# 联想手机

 用户手册 型号: P809 操作前请仔细阅读该手册

简体中文

欢迎您使用联想产品。

在第一次安装和使用本产品之前,请您务必仔细阅读随机配送 的所有资料,这会有助于您更好地使用本产品。如果您未按本手册 的说明及要求操作本产品,或因错误理解等原因误操作本产品,联 想移动通信科技有限公司将不对由此而导致的任何损失承担责任, 但联想专业维修人员错误安装或操作过程中引起的损失除外。

联想移动通信科技有限公司已经对本手册进行了严格仔细的校 勘和核对,但我们不能保证本手册完全没有任何错误和疏漏。

联想移动通信科技有限公司致力于不断改进产品功能、提高服 务质量,因此保留对本手册中所描述的任何产品和软件程序以及本 手册的内容进行更改而不预先另行通知的权利。

本手册的用途在于帮助您正确地使用联想产品,并不代表对本 产品的软硬件配置的任何说明。有关产品配置情况,请查阅与本产 品相关合约(若有),或咨询向您出售产品的销售商。本手册中的 图片仅供参考,如果有个别图片与产品实物不符,请以产品实物为 准。本手册中介绍的许多网络功能是由网络服务商提供的特殊服务, 能否使用这些网络功能取决于给您提供服务的网络服务商。

本手册内容受著作权法律法规保护,未经联想移动通信科技有 限公司事先书面授权,您不得以任何方式复制、抄录本手册, 或将 本手册以任何形式在任何有线或无线网络中进行传输, 或将本手册 翻译成任何文字。

"联想"和"Lenovo"是联想(北京)有限公司所有并授权联 想移动通信科技有限公司使用的注册商标或商标。本手册内所述及 的其他名称与产品可能是联想或其他公司的注册商标或商标。

如果您在使用过程中发现本产品的实际情况与本手册有不一致 之处, 或您想得到最新的信息, 或您有任何问题或想法, 请垂询或 登陆:

售前咨询电话:800-810-8888 阳光服务电话:400-818-8818 阳光服务网站: http://www.Lenovo.com 联想移动网站: http://www.Lenovomobile.com

# 目录

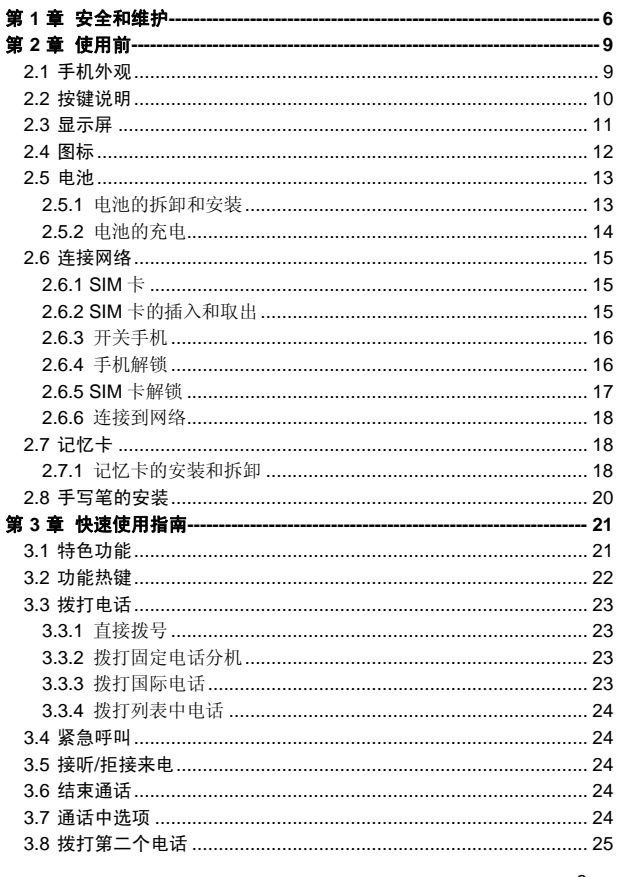

 $\ensuremath{\mathsf{3}}$ 

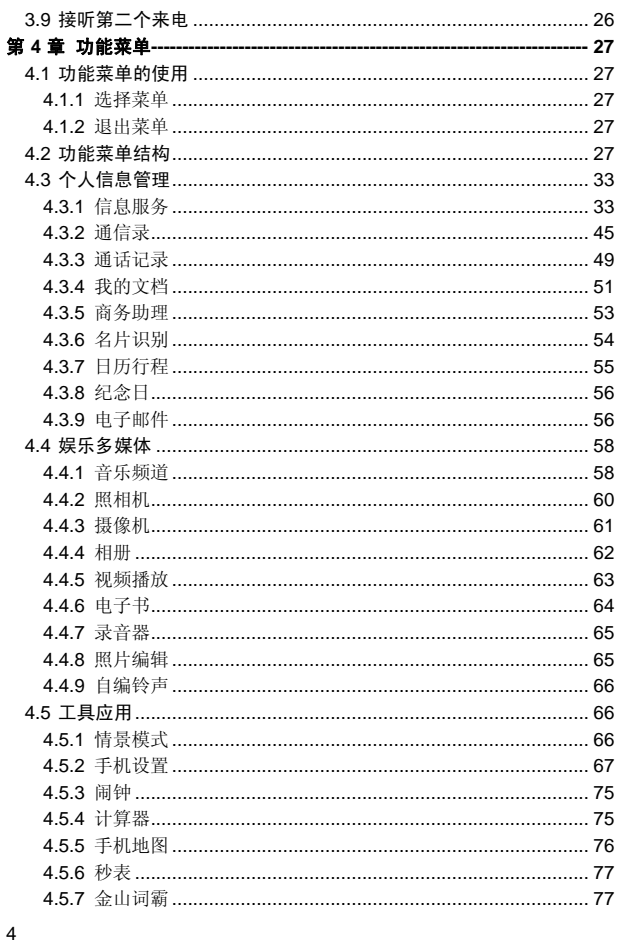

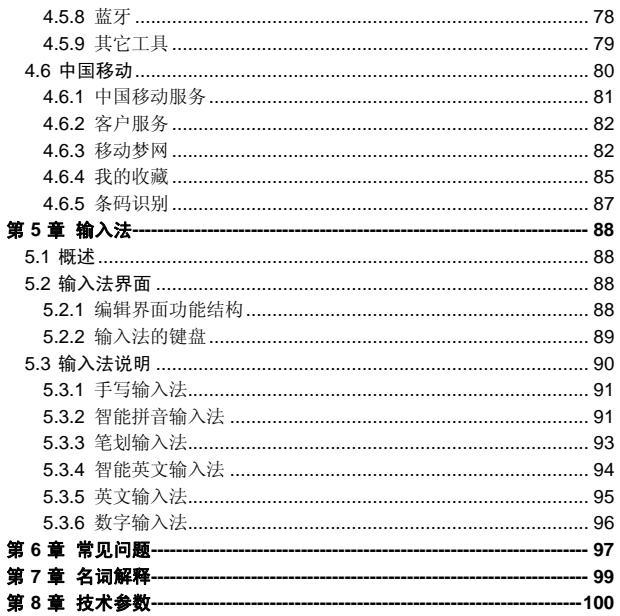

 $\overline{5}$ 

### 使用手机时,请遵循以下注意事项。

•使用之前,请注意详细阅读使用说明书。

•在飞机上,请始终关闭手机。如果您的手机的闹钟、日程等在关机 状态下具备自动开机功能,请在登机前检查并取消设置。

•使用手机时,应远离热源、高电压环境,例如:电器或电热烹饪设 备。应在正常温度下使用,温度高于55℃或低于一10℃的环境下会损伤 您的手机。

•注意防火。在加油站、燃料仓库等易燃品附近请关机。

•开车时严禁手持手机。请不要将手机放在气囊上方或气囊展开后能 够触及的区域内,以免气囊膨胀时,手机受到很强的外力,可能对您造 成严重伤害。

•只能使用本公司认可的标准电池、充电器和附件。对因使用第三方 的电池、充电器和附件造成的任何后果,本公司不承担任何责任。

•严禁擅自拆卸手机。

•手机靠近其它电子装备时会对其造成干扰。请远离电子装备,例如: 电视机、收音机、个人计算机、心脏起搏器和助听器等设备。严禁将手 机放于信用卡或磁场附近。在医院或其它特殊场所,请遵循特殊场所相 关规定使用您的手机。

•严禁使手机受到机械振动或晃动。严禁用利器敲击屏幕。

•如果使用手机套或塑料手机套可能会损坏手机外壳涂层。

•严禁使用溶解物,如:苯、稀释剂或酒精,擦拭手机外壳,严禁让 有腐蚀性的化学物品、清洁剂接触手机。只能使用干净的软布轻轻的擦 拭您的手机。

•严禁将手机暴露在阳光下,或过多烟雾与灰尘的地方。

•保持手机干燥,严禁在湿度高的环境中使用,如浴室。该设备不防 水,严禁使其淋雨或受潮。

•如果您的手机是外置天线,如无必要,严禁触摸天线,仅可使用原 装的天线,如果使用未经许可的天线有可能会造成手机的损坏。

•当您要把充电器接口从您的手机上拔出时,请抓紧接口往外拉,严 禁拉电源线。

•请不要只依靠手机作为紧急时刻的通信工具,如医疗救护。

#### 使用电池时,请遵循以下注意事项。

•使用之前,请注意详细阅读使用说明和电池表面标识。

•请在凉爽、通风的室内给电池充电。否则充电时环境温度过高,会 引起电池的发热、冒烟、燃烧或变形,甚至爆炸。

•电池内部有特殊的保护电路和装置,严禁擅自拆开电池,否则会造 成短路或者电解液渗漏。若电解液进入眼睛会有失明的危险。这时请立 即用清水冲洗眼睛(千万不要揉眼睛),并立即到医院就诊。

•严禁挤压电池,严禁机械振动或晃动电池,严禁使电池短路,因为 这样会损坏电池或与之连接的元件。短路可由一些金属物品,例如硬币、 笔和回形夹等直接把电池的正极和负极连接起来,因此严禁把电池跟金 属物品放在一起。

•请保持金属触点和电池清洁。

•严禁使用已损坏或已用尽的电池。

•请在电池无法满足性能要求时进行更换。电池可以充数百次电,直 到需要更换。电池是消耗品,虽然它可以上百次的充放电,但它的电量 会慢慢的减少。当您发现使用时间(通话时间和待机时间)明显减少时, 即应该更换一块新电池。

•严禁将电池暴露在阳光下,或过多烟雾与灰尘的地方。严禁在湿度 高的环境中使用,如浴室。该设备不防水,严禁使其淋雨或受潮。

●严禁将电池放置在过热或过冷的地方, 温度高于 55℃或低于-10 ℃的环境下会影响电池性能。

•严禁将电池掷入火中,以免发生爆炸。

•严禁将电池放在水中,以免引起内部短路,造成电池发热、冒烟、 变形、损坏、甚至爆炸。

•请按规定处理电池(如回收),不可将电池作为生活垃圾处理,以 免引起爆炸和污染。

•本电池只能使用专用的充电器充电,并且连续充电的时间严禁超过 12 个小时。

•请将电池放在儿童接触不到的安全地方,以防发生危险。

#### 使用充电器时,请遵循以下注意事项。

•使用之前,请注意详细阅读使用说明书和充电器表面标识。

•请不要拆卸或改装充电器,严禁在电源线损坏的情况下使用充电 器,否则会导致触电、起火和充电器损坏。

•严禁用湿手接触充电器。如果充电器接触到水或其它液体,要立刻 切断电源。

•严禁短路充电器,严禁机械振动或晃动充电器,严禁阳光直射,严 禁在浴室等高湿度的地方使用充电器。该设备不防水,严禁使其淋雨或 受潮。

•请不要在电视机、收音机等电器附近使用充电器。

•拔插头时要抓住充电器,拉电源线会损坏电线。

•充电时一定要将手机和充电器置于环境温度为-10℃~+55℃的通 风处,并且一定要使用厂商所提供的充电器。使用未经认可的充电器可 能会引起危险,同时也违反厂商规定的保修条款。

•请将充电器放在儿童接触不到的安全地方,以防发生危险。

#### 使用耳机时**(**您可能需要额外购买耳机**)**,请遵循以下注意事项。

•使用耳机时请注意控制适当的音量,以免损伤听觉。

•请勿用力拉扯耳机线,以免出现断裂现象。

•在高温高湿的场所长时间使用耳机,容易造成耳机损坏或使用寿命 降低。

•驾驶汽车、骑自行车或马路上行走时,请勿使用耳机,否则容易导 致交通意外。

•请将耳机放在儿童接触不到的安全地方,以防发生危险。

第**2**章使用前

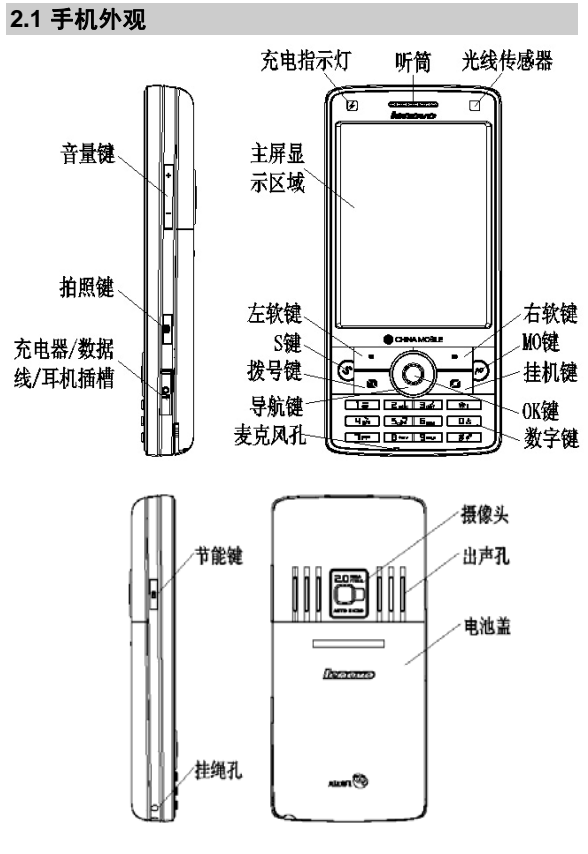

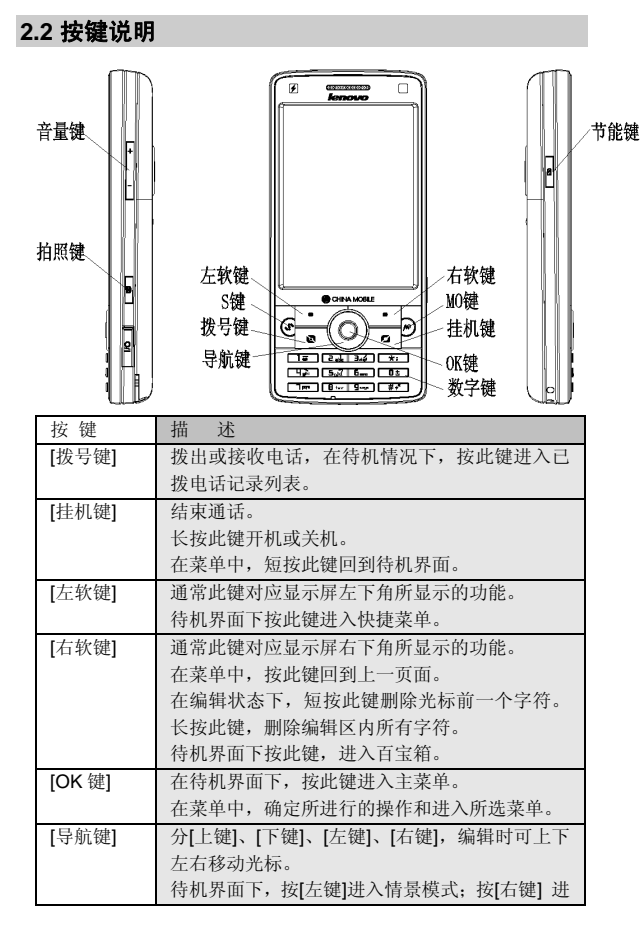

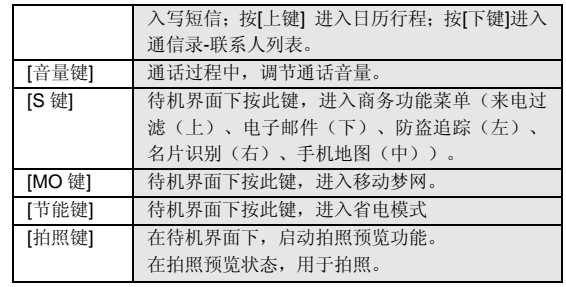

注意: 本手册中"按某键", 是指按下该键后即松开; "长按某键", 是指 按下该键并保持 2 秒或 2 秒以上。

# **2.3** 显示屏

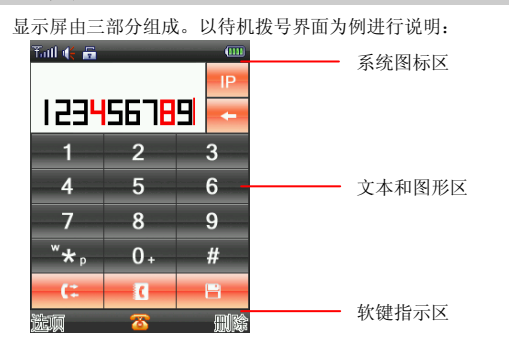

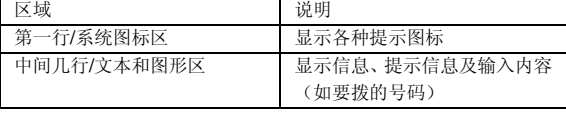

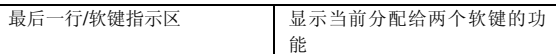

# **2.4** 图标

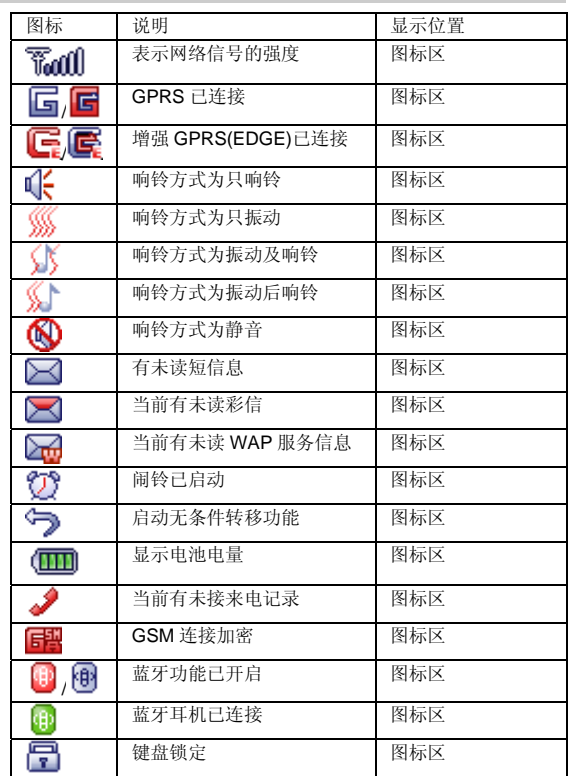

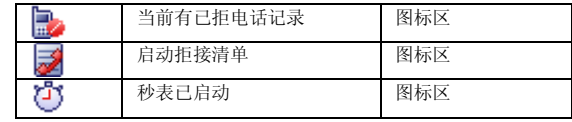

# **2.5** 电池

前三次充电请彻底用完电后再充满使用,这样电池易达到最佳使用 状态。

# **2.5.1** 电池的拆卸和安装

拆卸时按以下步骤进行:

①按下图(**2**)中箭头所示方向拔出手写笔;

②按下图(**3**)中箭头所示方向推动电池盖约 **5** 毫米距离,并提起电 池盖,使电池盖与机身完成分离;

③按下图(**4**)所指方向拿下电池。

警告:拆卸电池之前一定要将手机关机并移去外部电源。绝对禁止在开 机的情况下直接取出电池,否则可能损坏 SIM 卡和手机。

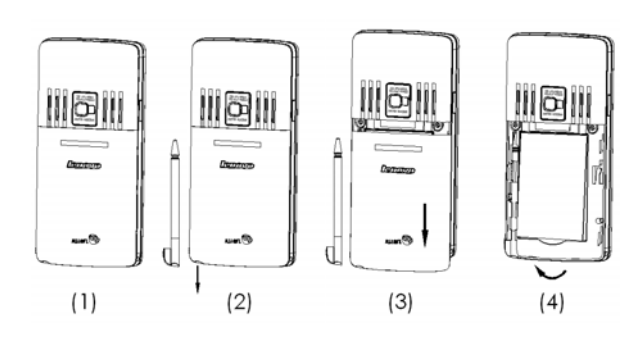

安装时按以下步骤进行: ①将电池金属触点与电池舱金属触点对齐,将电池卡入电池舱;

②按下图(**2**)中所示将电池盖轻轻放入机身上的卡槽内,如箭头所 示方向将电池盖轻轻推入,直到与机身正确楔合; ③按下图(**3**)箭头所示方向装入手写笔。

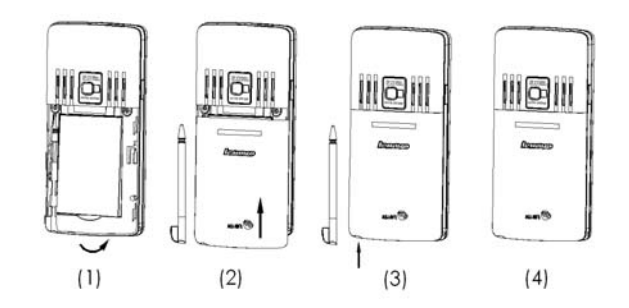

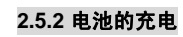

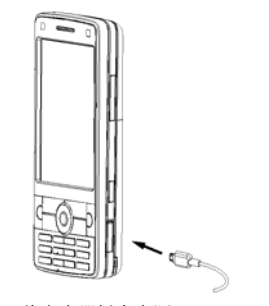

将充电器插上电源。 按图打开 I/O 盖帽, 依箭头所示将电源接口插入。 这时,手机屏幕系统图标区的电量指示会循环滚动;如果充电时已 关机,屏幕上还会出现充电指示的画面,表示手机正在进行充电。

注意:如果手机在电量不足时仍过度使用,充电开始后可能需要一段时 间才会在屏幕上出现充电指示符号。

当屏幕系统图标区的电量指示保持全满,表明充电已经完成。如果 是关机充电的,屏幕还会显示充电完成的画面。充电期间电池、手机和 充电器会变热,这都是正常的。

充电完成后断开交流电源插座和手机与充电器相互间的连接。

注意:充电操作一定要在环境温度介于-10℃到+55℃之间的通风处进 行,并且一定要使用厂商所提供的充电器。使用未经认可的充电器可能 会引起危险,同时也违反厂商规定的保修条款。

当手机电量不足自动关机,或手机显示相应的警告信息时,应及时 对电池充电。若充电前电池没有用完,手机会自动减少充电时间。

### **2.6** 连接网络

### **2.6.1 SIM** 卡

使用手机前您必须先在手机中插入有效的 **SIM** 卡(用户身份识别 卡)。**SIM** 卡由网络供应商提供。

一切和建立网络连接相关的信息都记录在 **SIM** 卡的芯片内,一同记 录在卡上的还有您在**SIM**卡通信录中存储的电话记录以及**SIM**卡上的短 信息。

为了防止丢失和损坏 **SIM** 卡中的信息,应避免触摸金属接触面,并 将 **SIM** 卡放在远离电磁的地方。**SIM** 卡一旦损坏,您将不能正常使用手 机。

警告:取出 SIM 卡之前一定要将手机关机。绝对禁止在有外部电源连接 的情况下插入或取出 SIM 卡,否则可能损坏 SIM 卡和手机。

#### **2.6.2 SIM** 卡的插入和取出

**SIM** 卡的金属接触面很容易刮损。在装配之前,必须小心将其取出。 关闭手机,移去电池和其它外部电源。

如下图**(1)**所示将 **SIM** 卡沿箭头方向插入 **SIM** 卡卡座。

当您需要取出 SIM 卡时, 请先关机, 移去其他外部电源和电池, 再 如下图(**2**)箭头所示方向取出 **SIM** 卡。

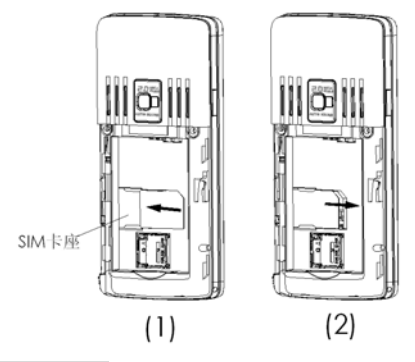

# **2.6.3** 开关手机

要打开手机或关闭手机,请长按**[**挂机键**]**。

如果您先打开了手机,但没有插入 **SIM** 卡,则手机将无法正常使用。 插入 **SIM** 卡后,手机会自动检验该 **SIM** 卡是否可用。

然后显示屏上会按顺序出现以下提示:

- 
- 输入手机锁密码 ——如果您设置手机锁开启。
- 请输入 **PIN** 码——如果您设置 **PIN** 码开启。
- 查找 ——手机将进行搜索,直至找到了合适的网络。

### **2.6.4** 手机解锁

为了防止您的手机被非法使用,您可以开启开机密码加以保护。选 用此项功能后,每次开机必须先输入开机密码,手机才能进入正常工作 状态。

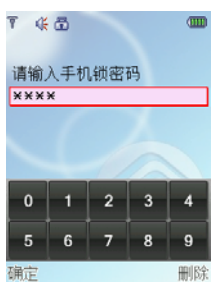

使用**[**数字键**]**输入开机密码,用**[**右软键**]**清除错误输入,按**<**确定**>**结 束。例如,开机密码设置为"**1234**",则进行如下输入:

### **[1** 键**] [2** 键**] [3** 键**] [4** 键**] <**确定**>**

假如您忘记了开机密码,请与您的零售商或当地的厂家授权维修服 务中心联系,以解开开机密码。

# **2.6.5 SIM** 卡解锁

为了防止您的 **SIM** 卡被非法使用,您的 **SIM** 卡采用 **PIN** 码(个人标 识号码)加以保护。如果您已经设置了 **PIN** 码设置开启,在您每次开机时 必须先输入 **PIN** 码,手机才能正常使用。

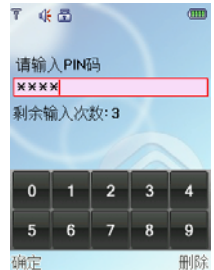

长按**[**挂机键**]**开机;

使用**[**数字键**]**输入 **PIN** 码,使用**[**右软键**]**清除错误输入,按**<**确定**>** 结束。例如,**PIN** 码设置为"**1234**",则进行如下输入:

#### **[1** 键**] [2** 键**] [3** 键**] [4** 键**] <**确定**>**

假如手机连续三次提示您输入错误,您的 **SIM** 卡将被锁定,手机将 询问 **PUK** 码。

注意: 您的网络供应商会为您的 SIM 卡设置一个标准的 PIN 码 (4 到 8 位),您应该尽快将其修改为您的私人密码。

#### **2.6.6** 连接到网络

手机可自动搜索并注册网络,将网络供应商的名字显示在文本和图 形区的上部中央。此时手机处于待机界面,除可以进行拨打和接听电话 外,您还可以:

- 按**[**左软键**]**进入快捷菜单。 按**[OK** 键**]**进入主菜单。
- 按**[**右软键**]**进入百宝箱。

按**[MO** 键**]**进入移动梦网。

按**[S** 键**]**进入商务功能菜单。

### **2.7** 记忆卡

您的 **P809** 手机支持 **T-FLASH(Micro SD)**格式的多功能记忆卡。用 户可以将视频、照片、图片、MP3、录音等文件存储到卡上。

### **2.7.1** 记忆卡的安装和拆卸

记忆卡安装朝向示意图:

注意:安装记忆卡时请注意动作幅度,大力操作可能导致记忆卡卡座损 坏。(请参照记忆卡安装朝向示意图)。

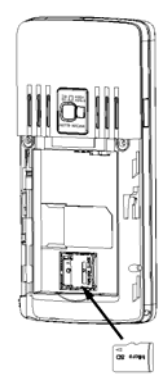

请根据以下步骤进行安装:

①根据下图(**1**)中箭头方向将手机记忆卡卡座的金属片推开并翻开; ②保持记忆卡金属面朝向记忆卡卡座的弹片,按下图(**2**)中箭头方向 将记忆卡放入记忆卡插槽;

③按下图(**3**)中箭头方向将记忆卡卡座的金属片复位。

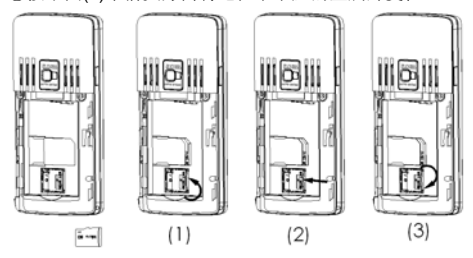

拆卸记忆卡按以下步骤进行:

①按下图(**1**)中箭头方向将记忆卡卡座的金属片推开并翻开; ②取出记忆卡;

③按下图(**3**)中箭头方向将记忆卡卡座的金属片复位。

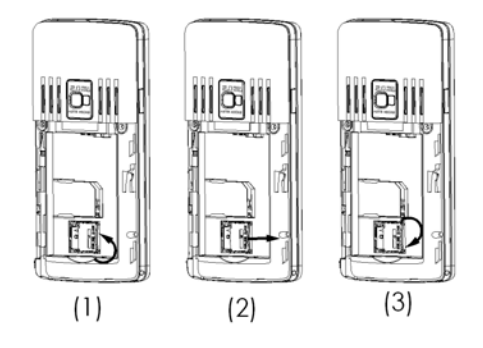

# **2.8** 手写笔的安装

①按下图(1)中箭头方向将手写笔插入机身对应的插槽并推到位; ②按下图(3)中箭头方向抠住手写笔笔头的凸台将手写笔从机身拔 出。

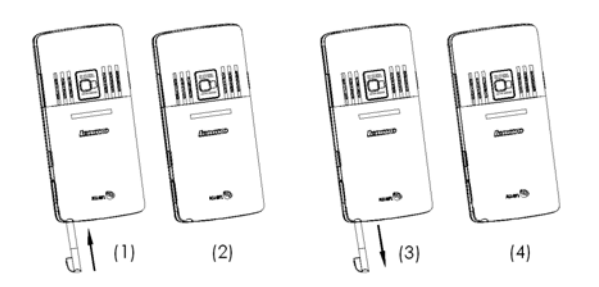

#### **3.1** 特色功能

作为一款定位在多媒体的手机,**P809** 除了具有移动电话的基本功能 外,还支持丰富、实用、快捷的多媒体特色功能。手机的主要功能简要 介绍如下:

通信录:手机最多可存储 **1000** 条通信录记录,支持名片夹式通信录 以及个性化的来电铃声、图片或者视频。支持通信录的快速查找、从通 信录中发送短信息、复制单条到 **SIM** 卡或手机等功能。

通话记录: 您的手机会自动存储有关通话记录的信息以便查看;支 持从通话记录中呼叫号码、发送短消息,保存通话记录中的电话号码至 通信录等功能。

短信息:手机支持 **EMS** 增强型短信息;支持从短信息中提取电话号 码,向短信息中添加联系人信息、常用短信等功能。

彩信:支持多媒体信息服务,能够接收和发送文字、图像、声音等 多种多媒体格式的信息。

**摄像机:** 您的手机支持有声摄像, 摄像时间的长短取决于手机或记 忆卡上的可用存储空间。

**MP3** 播放:您的手机支持 **MP3** 音乐文件以及\*.**wav**,\*.**amr**,\*.**mid** 等 格式音乐文件的播放,具有背景播放,歌词同步等功能。

录音功能:您的手机支持通话中录音和非通话中录音功能。在通话 过程中,您可以从通话界面的**<**选项**>**中选择录音功能,方便的进行通话 内容的录音,录音生成的文件根据您的设定,以.**amr**、**.awb** 或者.**wav** 格式保存在我的文档中,以供您查询。在非通话情况下,您也可以将录 制的声音文件设为来电铃声(在我的文档中可进行设置)。录制时间的 长短取决于手机或记忆卡上的可用存储空间。

照相机:您的手机支持 **200** 万像素的照相机,可根据需要进行个性 化设置,如: 白平衡、延时、连拍、照片特效、拍照模式、相框等。

工具:您的手机支持多种实用的功能。支持闹钟、计算器、秒表、 单位换算、货币换算、金山词霸、世界时间、健康管理等。

**U** 盘: **P809** 手机支持移动存储即 **U** 盘功能。关机状态下,用随机 附带的 **USB** 数据线,连接手机和 **PC**,手机即成为一个 **U** 盘,支持数据 的移动存储;开机状态下,连接 **USB** 数据线到 **PC** 时,您可以根据提示

选择储存设备(支持U 盘功能)、网络摄像头(支持网络视频功能)或 者串口(支持 **PC** 同步功能)。

注意:

1. 开机状态下启动 U 盘功能期间,将无法使用手机上涉及到记忆卡 的相关功能模块。另开机状态下使用 U 盘在 PC 中只能读取记忆卡盘。

2. 网络摄影机功能仅在 win2000 和 windows xp 操作系统下支持。根 据操作系统的不同,可能需要安装相关的驱动程序。用户可从联想移动 相关网站下载。

**PC** 同步:计算机中安装完 **PC** 同步软件后,手机开机状态下使用数 据线与计算机连接,选择串口选项;然后运行计算机上的同步软件,在 **PC** 同步中选择合适的连接端口后,即可使用 **PC** 同步的各项功能。具体 请参看 **PC** 同步的帮助文件。

手机设置: 您可根据需要对手机进行个性化设置, 包括显示设置、 系统设置、通话设置、关闭通讯功能、快捷菜单设置、安全设置、网络 设置和数据连接设置、恢复出厂设置等项目,每个项目下都有多样灵活 的功能设置选项,供您根据自己的喜好进行设置。

移动梦网:您的手机支持移动梦网服务。使用 WAP 浏览器可访问并 畅游无线网络,获得丰富的信息。

输入法:您的手机支持手写输入、键盘输入和虚拟全键盘输入等多 种输入模式以方便您输入大小写英文、数字、汉字、符号等。关于输入 法的说明请参看输入法章节。

快速拨号上网:在内置资源里包括一个联想手机上网猫安装工具。 在 PC 或笔记本电脑上安装此工具后,用户可以非常便利的在手机和 PC 或笔记本电脑之间用数据线建立连接,进而实现将手机作猫,通过手机 的 GPRS 功能完成 PC 或笔记本电脑拨号上网的功能。具体请参看《联 想手机上网猫安装工具说明书》。

注意:用户需开通 GPRS 功能,在使用中可能会产生费用。

#### **3.2** 功能热键

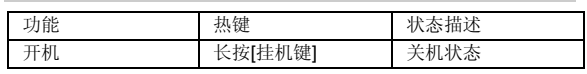

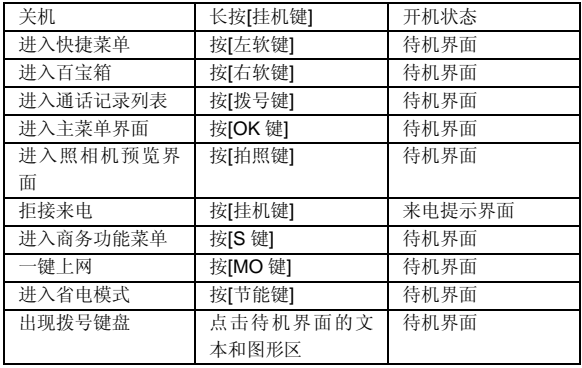

# **3.3** 拨打电话

### **3.3.1** 直接拨号

- 1. 待机模式下,直接点按待机空白处进入拨号盘,输入电话号码, 固定电话号码前可能需要加区号。(按<mark>三一</mark>,可删除光标前一
- 位数字)。 2. 按[拨号键]。
- 3. 按 [挂机键] 可结束正在拨打的呼叫。

### **3.3.2** 拨打固定电话分机

- 1. 输入区号和总机号码。
- 2. 连续按[**\***键],输入 **P** 或 **W**。
- 3. 输入分机号,并按[拨号键]。

# **3.3.3** 拨打国际电话

- 1. 长按[0 键],输入**+**号。
- 2. 输入国家代码、区号和电话号码,并按 [拨号键]。

例如,要从其它国家拨打上海服务热线电话,应拨:

+86 21 114

#### **3.3.4** 拨打列表中电话

您可以拨打存储在通话记录或通信录中的电话号码。

- 1. 按[下键]进入联系人列表或按 [拨号键]进入通话记录列表。
- 2. 按 [上键]或 [下键]滚动选择所需号码。
- 3. 按[拨号键]。

### **3.4** 紧急呼叫

在网络允许的范围内,可以拨打紧急呼叫。即使手机没有安装 **SIM** 卡或者您没有注册到当地的网络,您仍可以拨打紧急呼叫。输入 **112**, 按 [拨号键], 拨打紧急呼叫。

注意: 在开机过程出现输入 PIN 码或手机密码的提示界面, 按<紧急>软 键就可以直接拨打紧急呼叫。

### **3.5** 接听/拒接来电

1. 当有来电时,您可按[拨号键]或**<**接听**>**软键,接听来电。

2. 按[挂机键]或**<**拒接**>**软键可拒接来电。

如果在通话设置中的接听模式功能表中设置了任意键接听功能,您 可以按除了**[**左键**]**、**[**右键**]**、**[**音量键**]**、[挂机键]和**[**右软键**]**外的任意 键来接听来电。

### **3.6** 结束通话

按 [挂机键] 可结束当前通话。

### **3.7** 通话中选项

通话中,部分选项的功能需网络支持。请向您的网络运营商咨询, 是否提供了所需服务。

在通话状态下,按**<**选项**>**软键可以进入通话选项菜单。您可以进行 以下操作:

**1**.在单方通话的情况下,具有以下选项:

- **保持/恢复**(需网络支持):暂停当前通话或恢复被暂停的通话。 暂停当前通话时,双方都听不到彼此话音。
- **新通话:**进入新的拨号界面。
- **通信录:**进入通信录菜单。
- **信息服务:进入信息服务菜单。**
- **通话记录:**进入通话记录菜单。
- **录音:** 对当前通话进行录音。
- 双音多频: 对发送双音多频功能进行开关设置。
- **静音:** 对静音功能进行开启/关闭设置。在静音开启的情况下不 发送本地话音,即您可以听到对方的话音,而对方听不到您的 话音。
- **2**. 在多方通话的情况下,具有以下选项:
- 切换(需网络支持): 在当前通话和被保持的通话之间切换。
- **建立电话会议**(网络服务): 将当前通话加入会议电话, 实现 多方同时通话。
	- **结束:**结束当前通话。
	- **结束全部:**结束所有已经建立的通话。
	- **通信录:进入通信录菜单。**
	- **信息服务:进入信息服务菜单。**
	- **通话记录: 进入通话记录菜单。**
	- **录音:** 对当前通话进行录音。
	- 双音多频: 对发送双音多频功能进行开关设置。
	- **静音:** 对静音功能进行开启/关闭设置。在静音开启的情况下不 发送本地话音,即您可以听到对方的话音,而对方听不到您的 话音。
	- 通话转接(需网络支持): 将当前通话转接到一个您指定的电 话号码上。

在通话过程中,您还可以按**<**免提**>/<**话筒**>**软键开启或关闭免提通话 功能。

### **3.8** 拨打第二个电话

如果网络支持,您还可以在通话过程中拨打另一个电话。 在通话中,拨打第二个电话的过程如下:

1. 输入第二个电话号码或进入通信录、通话记录查找所需号码。

2. 按 [拨号键]。按下 [拨号键] 后, 第一个通话会被自动保持。

# **3.9** 接听第二个来电

如果网络支持,并且您已开启了呼叫等待功能,您就可以在通话中 接听第二个来电。

- 在通话中,接听第二个来电的过程如下:
- 1. 按[拨号键]接听第二个来电。第一个通话被自动保持。
- 2. 按 [挂机键] 可结束当前通话。

# **4.1** 功能菜单的使用

# **4.1.1** 选择菜单

待机界面下,按**[OK** 键**]**进入主菜单;在进行通话时,按**<**选项**>**进入 通话选项菜单。

在主菜单、子菜单或选项菜单界面,按**[**上键**]**、**[**下键**]**移动光标选择 所需功能,按**[**左软键**]**进入该功能选项。

### **4.1.2** 退出菜单

在功能菜单中,一般情况下,您可以通过按**[**右软键**]**来退出某个菜单 项或按**[**挂机键**]**返回待机界面。

# **4.2** 功能菜单结构

**P809** 手机的主菜单结构:

### **1** 个人信息管理

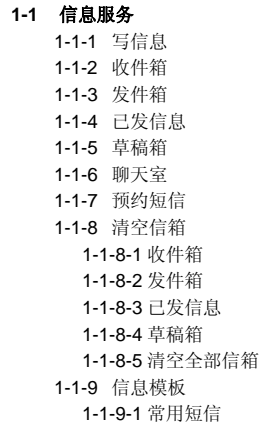

 1-1-9-2 常用彩信 1-1-10 小区广播 1-1-10-1 读取信息 1-1-10-2 设置 1-1-11 语音信箱 1-1-12 信息设置 1-1-12-1 短信设置 1-1-12-2 彩信设置 **1-2** 通信录 1-2-1 联系人列表 1-2-2 新建联系人 1-2-3 标记多个 1-2-4 显示方式设置 1-2-5 存储位置设置 1-2-6 全部复制 1-2-7 删除号码 1-2-8 群组管理 1-2-9 快速拨号设置 1-2-10 名片设置 1-2-11 名片管理 1-2-12 本机号码 1-2-13 容量查看 **1-3** 通话记录 1-3-1 未接电话 1-3-2 已接电话 1-3-3 已拨电话 1-3-4 已拒电话 1-3-5 删除通话记录 1-3-5-1 全部记录 1-3-5-2 未接电话 1-3-5-3 已接电话 1-3-5-4 已拨电话 1-3-5-5 已拒电话 1-3-6 通话计时

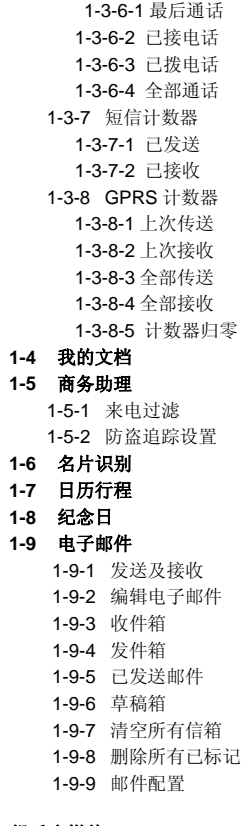

#### **2** 娱乐多媒体

**2-1** 音乐频道 2-1-1 音乐频道

2-1-2 音乐播放器 **2-2** 照相机 **2-3** 摄像机 **2-4** 相册 **2-5** 视频播放 **2-6** 电子书 **2-7** 录音器 **2-8** 照片编辑 **2-9** 自编铃声 **3** 工具应用 **3-1** 情景模式 3-1-1 常规模式 3-1-2 会议模式 3-1-3 户外模式 3-1-4 室内模式 3-1-5 耳机模式 3-1-6 蓝牙模式 **3-2** 手机设置 3-2-1 显示设置 3-2-1-1 墙纸设置 3-2-1-2 主题设置 3-2-1-3 待机显示设置 3-2-1-4 开关机动画 3-2-1-5 菜单背景设置 3-2-1-6 屏幕亮度 3-2-1-7 背光时间 3-2-2 系统设置 3-2-2-1 时间设置 3-2-2-2 城市设置 3-2-2-3 语言设置 3-2-2-4 定时开关机设置 3-2-2-5 输入法 3-2-2-6 触屏校准

 3-2-2-7 手写设置 3-2-2-8 视频输出 3-2-2-9 省电模式 3-2-3 通话设置 3-2-3-1 呼叫转移 3-2-3-2 通话提示音 3-2-3-3 接听模式 3-2-3-4 自动重拨 3-2-3-5 呼叫等待 3-2-3-6 呼叫限制 3-2-3-7 隐藏本机号码 3-2-3-8 IP 拨号设置 3-2-4 关闭通讯功能 3-2-5 快捷菜单设置 3-2-6 安全设置 3-2-6-1 PIN 码设置 3-2-6-2 手机锁 3-2-6-3 隐私保护 3-2-6-4 自动锁键盘 3-2-6-5 更改密码 3-2-7 网络设置 3-2-7-1 网络选择 3-2-7-2 优先网络 3-2-7-3 GPRS 连接 3-2-8 数据连接设置 3-2-8-1 GSM 数据 3-2-8-2 GPRS 3-2-9 恢复出厂设置 **3-3** 闹钟 **3-4** 计算器 **3-5** 手机地图 **3-6** 秒表 **3-7** 金山词霸 **3-8** 蓝牙

3-8-1 蓝牙开关 3-8-2 搜索新设备 3-8-3 远程控制 3-8-4 历史连接设备 3-8-5 联机中设备 3-8-6 设置 3-8-7 我的蓝牙 **3-9** 其他工具 3-9-1 单位换算 3-9-2 货币换算 3-9-3 备忘录 3-9-4 世界时间 3-9-5 健康管理 **4** 中国移动 **4-1** 中国移动服务 4-1-1 无线音乐 4-1-2 游戏社区 4-1-3 新闻天气 4-1-4 飞信 Fetion 4-1-5 手机电视 4-1-6 号簿管家 4-1-7 在线理财 4-1-8 新业务推荐 4-1-9 我的梦网 4-1-10 移动梦网 4-1-11 SIM 卡应用\* **4-2** 客户服务 4-2-1 心机服务指南 4-2-2 掌上营业厅 4-2-3 客户服务热线 4-2-4 客户经理 4-2-5 我的梦网 4-2-6 客户服务设置

- **4-3** 移动梦网 4-2-1 主页 4-2-2 收藏夹 4-2-3 网页历史记录 4-2-4 输入网址 4-2-5 互联网设置 4-2-5-1 编辑设置项 4-2-5-2 浏览选项 4-2-5-3 服务信息设置 4-2-5-4 清除缓存 4-2-5-5 清除个人资料 4-2-5-6 安全证书 **4-4** 我的收藏 4-4-1 图片 4-4-2 音频 4-4-3 相册 4-4-4 视频
- 4-4-5 百宝箱
- **4-5** 条码识别

注意:用"\*"标记的菜单项只有在某些特定的情况下才出现;对于中国 移动服务菜单下的"SIM 卡应用"菜单项,其具体的显示内容是和提供 SIM 卡的网络供应商相关的。

### **4.3** 个人信息管理

在主菜单界面,按[导航键]滚动选择个人信息管理进入,包括如下 功能选项:信息服务、通信录、通话记录、我的文档、商务助理、名片 识别、日历行程、纪念日和电子邮件。

**4.3.1** 信息服务

使用信息服务功能,可以新建、发送、接收、查看、编辑和整理短 信和彩信;还可使用聊天室、预约短信、小区广播和语音信箱。 在待机模式下按下**[OK** 键**]**,并选择信息服务。 写信息 使用本功能,可以编写和发送短信、彩信。 写短信 通过增强型短信息服务(**EMS**),可以发送或接收含有文本、图片、 动画、铃声和旋律的短信息,还支持长短信功能。 在编辑短信界面按<选项>,您可以进行以下操作: **● 完成:** 结束编辑, 进入发送选项菜单。

- **常用短信:**选择并加入预先设定的短信。
- **插入对象:进入选择对象菜单。** 
	- 图片: 插入系统自带的图片。 我的图片:选择插入位于我的文档-手机"我的图片"文件夹中 的图片。
	- 预设动画: 插入系统自带的动画图标。

我的动画:选择插入位于我的文档-手机"我的图片"文件夹中 的动画。

铃声:插入系统自带的铃声。

我的铃声:选择插入位于我的文档-手机"我的音频"文件夹中 的铃声。

- 预设旋律: 插入系统自带的音乐旋律。
- 文字格式: 对信息中的文字进行格式设置。 文字大小:您可以设置文字大小为小、中、大。 字体:您可以对字体设置添加或者去除粗体、斜体、底线、删 除线等属性。 对齐:您可以设置文字对齐方式为自动对齐、左对齐、中间对 齐、右对齐。
	- 新段落:选择该功能,您可以结束当前段落,并新增一个段落。
- **插入电话号码:**选择并加入通信录中的联系人电话号码。
- **插入通信录姓名:**选择并加入通信录中的联系人姓名。
- 插入书签:插入书签内容。
- **输入法:**您可以选择输入法来进行文字输入。

完成编辑后,按**<**完成**>**进入发送选项菜单,您可以进行以下操作: **● 发送**: 输入收件人号码并进行发送。

- 
- 发送并保存: 若发送成功, 则将短信保存到已发信息; 若发送 失败,则将短信保存到发件箱。
- **保存为草稿:** 把短信保存到草稿。
- **多方发送:**把短信发送给多个号码。
- 群组发送: 把短信发送给通信录某一群组中的所有号码。

#### 写彩信

彩信可以包含文字、图片、声音、视频和附件。如果彩信的大小超 出限制,手机将不能接收或发送该彩信。

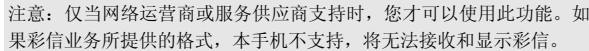

彩信是中国移动推出的多媒体信息业务,它最大的特色就是支持多 媒体功能,能够传递更多的内容和信息。这些信息包括文字、图像、声 音、视频等各种媒体格式的信息。彩信业务可以实现手机到手机、互联 网到手机的多媒体信息传送。

- 进入写彩信,您可以通过以下步骤编辑发送彩信:
- 1. 选择收信人、抄送和密送, 分别编辑收信人、抄送、密送的手 机号码或电子邮件。
- 2. 选择主题进行编辑,可使您的彩信含义更明确。
- 3. 选择编辑内容,编辑您的彩信内容。在该界面,按**<**选项**>**可进 行以下操作:
- 完成:完成彩信内容编辑。
- **输入法:**您可以选择输入法来进行文字输入。
- 加入图片: 在本页从我的文档添加图片。
- **更换图片:**在本页中对加入的图片进行更改。
- **删除图片:**在本页中删除已有的图片。
- 加入声音: 在本页从我的文档添加音乐。
- 
- **更换声音:**在本页中对加入的声音进行更改。
- **删除音乐:** 在本页中删除已有的音乐。

- 加入视频: 在本页从我的文档添加视频。
- 更换视频: 在本页中对加入的视频进行更改。
- **删除视频:**在本页中删除已有的视频。
- 加入附件: 在本页中从我的文档添加附件。
- 更换附件: 在本页中对加入的附件进行更改。
- **删除附件:**在本页中删除已有的附件。
- **加入新页面于前:**在本页之前新增加一空白页。
- **加入新页面于后:**在本页之后新增加一空白页。
- **删除这一页:** 删除本页彩信。(当页数大 2 时, 有此选项)
- **前一页:** 显示上一页彩信内容。(当前面有页时有此选项)
- **下一页:** 显示下一页彩信内容。(当后面有页时有此选项)
- **加入书签文字:**在本页中加入书签内容。
- **预览:** 查看彩信的效果。
- **间隔时间:**设置本页彩信内容的播放时间。
- 4. 编辑完收信人(抄送、密送)和彩信内容后,按右软键**<**完成**>**, 可进行以下操作:
- 发送:发送彩信。
- 存盘并发送:发送后将彩信保存到已发信息中。
- **保存为草稿:**保存彩信到草稿中。
- 发送选项: 编辑彩信的发送选项。
- **离开**: 离开彩信编辑窗口。

#### 收件箱

在此菜单下您可以读取所收到的短信息、彩信、彩信 **Push** 和 **WAP Push**。

收到短信息、彩信、彩信 **Push** 和 **WAP Push** 时,您的手机会显示 相应的图标来提醒您。如果手机上的信息储存空间已满,会有短信已满、 彩信已满的图标提示。这时您不能再收到新的短信或彩信,您可以删除 旧的信息, 以便接收新信息。

依据所选信息的类型不同,您可进行不同的操作:

#### a 短信息

- 从信息列表中选择您要读取的短信息,按**<**选项**>**可以进行以下操作: **● 查看:**查看该短信内容。
- 
- 36
- **短信回复:** 以短信方式进行回复。
- **彩信回复:** 以彩信方式进行回复。
- **转发:**转发该短信。
- **编辑:** 对该短信进行编辑。
- **删除:** 删除此条短信。
- **删除全部:**删除收件箱中的全部信息。
- 提取媒体: 储存相关资源(图片、铃声)到本机。(当查看包 含图片或铃声的短信时,才有此选项)
- 提取号码: 提取出短信息内容中的数字及发信人的号码, 以列 表的方式显示,您可以选取其中一个号码,进行呼叫、保存和 发送短信息操作。
- 使用网址: 使用相关网址进行连接或保存。
- 使用电子邮件地址: 使用相关电子邮件地址进行发送电子邮件 或保存。
- 高级选项: 编辑相应的高级选项。

复制至手机**/SIM** 卡:如果该短信是存储在 SIM 卡里,则复制至 手机; 如果该短信是存储在手机里, 则复制至 SIM 卡。

移动至手机**/SIM** 卡:如果该短信是存储在 SIM 卡里,则移动至 手机; 如果该短信是存储在手机里, 则移动至 SIM 卡。

复制全部短信: 选择从 SIM 卡, 则把 SIM 卡上收件箱中的所有 短信复制到手机里;选择从本机,则把手机上收件箱中的所有 短信复制到 SIM 卡里。

移动全部短信:选择从 SIM 卡,则把 SIM 卡上收件箱中的所有 短信移动到手机里;选择从本机,则把手机上收件箱中的所有 短信移动到 SIM 卡里。

## 彩信

从信息列表中选择您要读取的彩信,按**<**选项**>**可以进行以下操作:

- **查看:**查看该彩信内容。
- **短信回复:** 以短信方式进行回复。
- **彩信回复:** 以彩信方式进行回复。
- **回复给所有人:**回复彩信给该彩信相关的所有号码。
- **转发:**进入彩信转发页面。
- **编辑:** 对该彩信进行编辑。

- 删除: 删除该彩信。
- **删除全部:**删除收件箱中的全部信息。
- **信息详情:**查看该彩信的详情。
- 储存项目:储存相关项目资源(图片、音乐、视频、附件)到 本机。(当查看彩信时,才有此选项)
- 使用号码: 提取出文本内容中的数字、网址、电子邮件地址及 发信人的号码,以列表的方式显示,您可以选取其中一个号码 进行拨号和保存操作,使用网址进行连接和保存操作,使用电 子邮件地址进行彩信发送和保存操作。

## 彩信 **Push**

从信息列表中选择您要读取的彩信 **Push**,按**<**选项**>**可以进行以下 操作:

- **查看:**查看该彩信 Push。
- **下载:**下载该彩信 Push 所对应的彩信。
- **删除: 删除该彩信 Push。**
- **删除全部:**删除收件箱中的全部信息。
- **使用号码**: 提取出文本内容中的数字及发信人的号码, 以列表 的方式显示,您可以选取其中一个号码,进行拨号和保存操作。

#### **Wap Push**

从信息列表中选择您要读取的 **Wap Push**,按**<**选项**>**可以进行以下 操作:

- - **读取: 查看该条 Wap Push。**
	- **删除:删除该 Wap Push。**
	- **删除所有:**删除收件箱中的所有信息。

# 发件箱

当您发送信息时,如果发送失败的话,手机将把发送失败的信息保 存至发件箱。

依据所选信息的类型不同,您可进行不同的操作:

# **a.** 短信息

从信息列表中选择您要读取的短信息,按**<**选项**>**可以进行以下操作:

- 查看: 查看该短信。
- **发送:**发送该短信。
- 编辑: 对当前的短信进行编辑。
- 删除: 删除此条短信。
- **删除全部:**删除发件箱中全部信息。
- 提取号码: 提取出短信息内容中的数字及发信人的号码, 以列 表的方式显示,您可以选取其中一个号码,进行呼叫、保存和 发送短信息操作。
- **使用网址:** 使用相关网址进行连接或保存。
- 使用电子邮件地址: 使用相关电子邮件地址进行发送电子邮件 或保存。
- 高级选项: 对高级选项进行设置。 复制至手机**/SIM** 卡:如果该短信是存储在 SIM 卡里,则复制至 手机; 如果该短信是存储在手机里, 则复制至 SIM 卡。

移动至手机/SIM 卡: 如果该短信是存储在 SIM 卡里, 则移动至 手机; 如果该短信是存储在手机里, 则移动至 SIM 卡。 复制全部短信: 选择从 SIM 卡, 则把 SIM 卡上发件箱中的所有

短信复制到手机里;选择从本机,则把手机上发件箱中的所有 短信复制到 SIM 卡里。

移动全部短信:选择从 SIM 卡,则把 SIM 卡上发件箱中的所有 短信移动到手机里;选择从本机,则把手机上的发件箱中的所 有短信移动到 SIM 卡里。

#### b. 彩信

- 从信息列表中选择您要读取的彩信,按**<**选项**>**可以进行以下操作:
- **查看:**查看该条彩信内容。
- **发送:**发送彩信。
- **编辑:**编辑该彩信。
- 删除: 删除此条彩信。
- **删除全部:**删除发件箱中的全部信息。
- **信息详情**: 查看该彩信的详情。
- **储存项目:**储存相关项目资源(图片、音乐、视频、附件)到 本机。(当查看彩信时,才有此选项)

● 使用号码: 提取出文本内容中的数字、网址、电子邮件地址及 发信人的号码,以列表的方式显示,您可以选取其中一个号码 进行拨号和保存操作,使用网址进行连接和保存操作,使用电 子邮件地址进行彩信发送和保存操作。

# 已发信息

当您发送信息时选择发送并保存**/**存盘并发送,手机将把发送成功后 的信息保存至已发信息。

依据所选信息的类型不同,您可进行不同的操作:

#### **a.** 短信息

- 从信息列表中选择您要读取的短信息,按**<**选项**>**可以进行以下操作:
- 查看: 查看该短信。
- **转发:**转发该短信。
- **编辑**: 对当前的短信进行编辑。
- **删除:**删除此条短信。
- **删除全部:**删除已发信息中的全部信息。
- 提取号码: 提取出短信息内容中的数字及发信人的号码, 以列 表的方式显示,您可以选取其中一个号码,进行呼叫、保存和 发送短信息操作。
- 使用网址: 使用相关网址进行连接或保存。
- 使用电子邮件地址: 使用相关电子邮件地址进行发送电子邮件 或保存。
- 高级选项: 对高级选项进行设置。 复制至手机**/SIM** 卡:如果该短信是存储在 SIM 卡里,则复制至 手机; 如果该短信是存储在手机里, 则复制至 SIM 卡。 移动至手机**/SIM** 卡:如果该短信是存储在 SIM 卡里,则移动至

手机;如果该短信是存储在手机里,则移动至 SIM 卡。

复制全部短信: 选择从 SIM 卡, 则把 SIM 卡上已发信息中的所 有短信复制到手机里;选择从本机,则把手机上已发信息中的 所有短信复制到 SIM 卡里。

移动全部短信:选择从 SIM 卡,则把 SIM 卡上已发信息中的所 有短信移动到手机里;选择从本机,则把手机上的已发信息中 的所有短信移动到 SIM 卡里。

#### **b.** 彩信

- 从信息列表中选择您要读取的彩信,按**<**选项**>**可以进行以下操作
- **查看:**查看该条彩信内容。
- **转发:**进入彩信转发页面。
- **编辑:**编辑该彩信。
- 删除: 删除此条彩信。
- **删除全部:**删除已发信息中的全部信息。
- **信息详情:**查看该彩信的详情。
- **储存项目:**储存相关项目资源(图片、音乐、视频、附件)到 本机。(当查看彩信时,才有此选项)
- 使用号码: 提取出文本内容中的数字、网址、电子邮件地址及 发信人的号码,以列表的方式显示,您可以选取其中一个号码 进行拨号和保存操作,使用网址进行连接和保存操作,使用电 子邮件地址进行彩信发送和保存操作。
	- 草稿箱

当您对待发送的信息选择保存为草稿时,手机将把此信息保存至草 稿箱。

在此选项下,您可以看到已保存的但尚未发送的信息。 依据所选信息的类型不同,您可进行不同的操作:

#### **a.** 短信息

- 从信息列表中选择您要读取的短信息,按**<**选项**>**可以进行以下操作:
- 查看: 查看该短信。
- **发送:**发送该短信。
- 编辑: 对当前的短信进行编辑。
- 删除: 删除此条短信。
- **删除全部:** 删除草稿中所有信息。
- 提取号码: 提取出短信息内容中的数字及发信人的号码, 以列 表的方式显示,您可以选取其中一个号码,进行呼叫、保存和 发送短信息操作。
- **使用网址:** 使用相关网址进行连接或保存。
- **使用电子邮件地址:**使用相关电子邮件地址进行操作。
- **高级选项:**对高级选项进行设置。
	- 复制至手机/SIM 卡: 如果该短信是存储在 SIM 卡里, 则复制至

手机; 如果该短信是存储在手机里, 则复制至 SIM 卡。

移动至手机**/SIM** 卡:如果该短信是存储在 SIM 卡里,则移动至 手机;如果该短信是存储在手机里,则移动至 SIM 卡。

复制全部短信:选择从 SIM 卡,则把 SIM 卡上草稿中的所有短 信复制到手机里;选择从本机,则把手机上草稿中的所有短信 复制到 SIM 卡里。

移动全部短信:选择从 SIM 卡,则把 SIM 卡上草稿中的所有短 信移动到手机里;选择从本机,则把手机上的草稿中的所有短 信移动到 SIM 卡里。

# b. 彩信

- 从信息列表中选择您要读取的彩信,按**<**选项**>**可以进行以下操作:
- **查看:**查看该条彩信内容。
- **发送:**发送彩信。
- **编辑:**编辑该彩信。
- **删除:**删除此条彩信。
- **删除全部:** 删除草稿中的所有彩信。
- **信息详情:**查看该彩信的详情。
- 储存项目:储存相关项目资源(图片、音乐、视频、附件)到 本机。(当查看彩信时,才有此选项)
- 使用号码: 提取出文本内容中的数字、网址、电子邮件地址及 发信人的号码,以列表的方式显示,您可以选取其中一个号码 进行拨号和保存操作,使用网址进行连接和保存操作,使用电 子邮件地址进行彩信发送和保存操作。

# 聊天室

进入聊天菜单,可以选择聊天室一或聊天室二进行聊天,选定某个 聊天室,就可以进行聊天室设定和开始聊天。

#### 预约短信

预约短信可以在预先设定的时间,按照设定的方式,发送用户设定 的短信。进入设置预约短信界面,可以设定短信的发送时间、短信内容 以及收件人等。

从预约短信列表中选择一条预约短信,按**<**选项**>**可以进行以下操作:

- **查看:**查看所选的预约短信。
- **新增:添加新的预约短信。**

- **编辑:** 对所选的预约短信进行编辑。
- **删除:**删除所选的预约短信。
- **删除全部**: 删除全部预约短信。
- 立即发送: 立即发送所选的预约短信。

注意:关机状态下,如果预约时间到,将不会发送预约短信。

# 清空信箱

清空信箱用于清空收件箱、发件箱、已发信息、草稿箱或全部信箱 里的所有信息。

#### 信息模板

信息模板提供了多条预设常用短信和预设彩信模板,方便您的日常 使用。

常用短信: 设置预设短信的内容, 方便在编辑信息内容的时候直接 插入。您可对其内容进行编辑、删除和发送操作。

常用彩信:设置预设彩信的内容,方便您在新建彩信时,以此为模 板进行编辑。您可对其进行查看、发送、查看信息详情等操作。

## 小区广播

小区广播是指网络运营商发送的公共信息。使用小区广播服务,您 可能从网络运营商处接收各种主题的信息,如天气、出租车、医院等。 有关可用主题信息,请向当地的网络供应商咨询。

- 进入小区广播子菜单,您可看到两个菜单选项:
- **读取信息:** 打开收到的小区广播信息。
- 设置:
- 接收模式:开启或关闭小区广播的接收。 语言:设置是否接收所有语言的小区广播。

频道设置:可对备选小区广播频道进行选择、编辑和删除操作, 也可新增新的小区广播频道。

注意:小区广播功能的实现需要网络运营商支持。

### 语音信箱

语音信箱类似于代客接听电话服务,呼叫者在电话未接通的情况下, 可以在其语音信箱内留下语音信息。先编辑语音信箱号码(该号码可从 服务供应商处获得)。然后选择**连接至语音**,手机会拨打您所设置的语 音信箱号码。

在待机界面下长按**[1** 键**]**,可直接拨打预设的语音信箱号码。

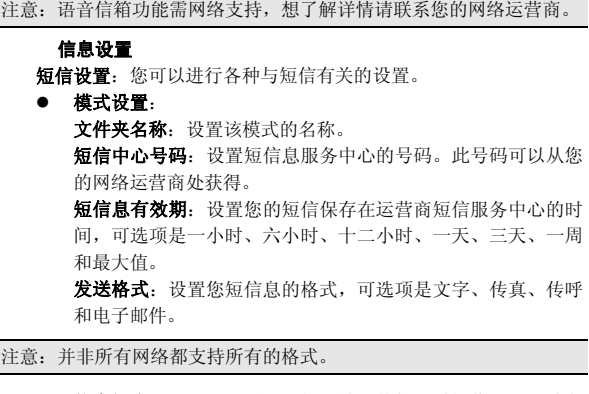

- 状态报告: 设置是否需要网络反馈, 使您知道短信是否成功发 送到对方手机上。该功能需网络支持。
- **储存位置:** 选择短信的优先存储位置, SIM 卡或手机。
- **发送设置:** 进行信息发送优先级设定。
- 短信黑名单: 根据您的设置, 可过滤掉某些特定号码发送来的
- **短信统计:**查询短信存储空间的使用情况。

彩信设置:您可以进行各种与彩信有关的设置。

- 编辑设置: 设置彩信编辑时的图片缩小比例、是否自动签名和 签名内容。
- 发送设置:

短信。

使用期内:设置您的彩信在网络端存放的时间。超过此时间后, 尚未发送到对方手机上的彩信将被网络服务提供商删除。 发送回报:设置开启和关闭发送回报。开启该功能后,当发送 彩信成功到达收件人时,网络给予反馈。该功能需网络支持。 读取回报:设置开启和关闭读取回报。开启该功能后,当对方

开始阅读彩信时,网络给予反馈。该功能需网络支持。 优先权:设置彩信的优先权。 间隔时间:设置彩信每页的默认播放时间。 发送时间:设置彩信发送的时间方式(实时、一小时内、十二 小时内、二十四小时内)。 ● 接收设置: 设置彩信接收时的相关选项。 主网络: 设置当手机处于非漫游网络时, 彩信的网络接收方式 (立即、拒绝、延迟)。 **漫游网络:** 设置当手机处于漫游网络时, 彩信的网络接收方式 (与主网相同、延迟、拒绝)。 发送阅读报告: 设置阅读完所下载的彩信后,发送阅读报告的 方式(询问、发送、不发送)。 允许发送报告: 设置当接收到彩信时, 是否允许发送报告。 ● 过滤设置: 对匿名寄信人或广告信息进行过滤设置。 ● 服务器设置: 对彩信所使用的网络服务设置进行编辑。设置项包括: 更改设置名:修改设置项的名称。 彩信中心:设置彩信中心服务器的地址,缺省默认为: http://mmsc.monternet.com。 网络帐号:设置网络帐号(**GSM** 或 **GPRS**)。 连接类型:设置网络连接类型(**WAP** 或 **HTTP**)。 使用者名称: 设置用户名称。 密码: 设置用户密码。

**● 彩信统计**: 查看彩信存储空间的使用情况。

#### **4.3.2** 通信录

您可以在您的 **SIM** 卡或手机里保存电话号码和相应的名字,手机支 持存储 **1000** 条记录,**SIM** 卡存储的记录数目与其容量相关。

在待机界面下按[OK 键]进入个人信息管理主菜单,选择通信录。 联系人列表

浏览通信录中的全部联系人、手机联系人或 **SIM** 卡联系人记录。您 可以进入显示方式设置选择所需的查看方式。

您可以使用姓名查找法、号码查找法进行快速查找。姓名查找使用 拼音输入法,号码查找使用数字输入法。

拼音输入法匹配时,可以与姓名中每个字的首拼音字母进行匹配, 也可以与姓名的对应的全部拼音字母进行匹配。但这两种匹配方法不能 混合使用,例如,对于姓名为"李世民"的记录,输入"**LSM**"或"**LI**" 都可与之匹配到,但输入"**LISM**"或"**LSHIM**"则无法匹配到。

号码查找法,只与号码进行匹配,包括手机、住宅电话、工作电话、 传真号码,只要任一号码中含有所输入的号码段,即可被查找出来,匹 配到的记录按字母表顺序排序。

- 在通信录中选择一条记录,按**<**选项**>**,可进行以下操作:
- **查看:** 可查看当前记录的姓名、手机等信息。如果当前记录信 息超过一屏,可按**[**上键**]**或**[**下键**]**滚动浏览。如果您设置了来电 图片,在选中后按**<**查看**>**,可查看当前的来电图片。
- **发送短信息:** 向选定的电话号码发送短信息。
- **发送彩信:** 向选定的电话号码发送彩信。
- **呼叫:** 拨打所选记录的号码。
- **呼叫前编辑:** 您可对选定的电话号码进行编辑, 编辑完后按< 确定**>**,可呼叫该号码,使用该功能所做的任何变更都不影响原 始记录。
- **新建联系人:**在 SIM 卡或手机中加入一条新的记录。
- **修改:**修改选定的记录。
- 发送名片: 您可以将当前记录通过短信、蓝牙, 发送给其他用 户;或选择存到文件存储到手机或记忆卡上。
- **IP 拨号:**可使用预先设置的 IP 号码进行 IP 拨号。
- **标记多个:可选择多个记录,进行删除等操作。**
- **删除:**删除选定的记录。
- 复制到 SIM 卡/复制到手机: 如果选定记录在手机上, 则出现复 制到 **SIM** 卡的选项,可将其复制到 **SIM** 卡上;如果选定记录在 SIM 卡上,则出现复制到手机的选项,可将其复制到手机上。
- **移动到 SIM 卡/移动到手机:**如果选定记录在手机上,则出现移 动到 **SIM** 卡的选项,可将其移动到 **SIM** 卡上;如果选定记录在 SIM 卡上,则出现移动到手机的选项,可将其移动到手机上。
- **发送号码到短信黑名单:** 将号码添加到短信黑名单列表中。

提示: 在电话号码列表界面,您可以按[拨号键]直接拨打电话号码。若 该记录中包含多个电话号码,按[拨号键]后,会出现一个电话号码列表 供您选择。您选择所需号码后,再按[拨号键]进行呼叫。

### 新建联系人

在通信录中加入一条新的记录至 **SIM** 卡或手机。您可以进入默认存 储位置设置电话号码的默认存储位置。

若设置存储位置为 SIM 卡,记录中只包含姓名、手机信息。若设置 存储位置为手机,记录中可包含以下信息:姓名、手机、住宅电话、工 作电话、电子邮件、传真号码、公司名称、生日、来电图片、影片连接、 个性铃声、分组。

来电图片: 设置当前记录的个性化来电图片。除预置图片外, 您还 可以从我的文档中选择适合的图片。

影片连接: 设置当前记录的个性化来电影片。您可以从我的文档中 选择适合的影片。来电时播放影片,会占用较多的手机资源,建议您不 要选择过大的影片。

个性铃声: 设置当前记录的个性化来电铃声。若您设置了个性化铃 声,对应号码来电时,手机将不会播放情景模式中设定的来电铃声,而 是播放您设定的个性化铃声。

注意: 如设置了影片连接,对应号码来电时, 手机将不会播放个性化来 电铃声或情景模式中设定的来电铃声,而是使用影片中的声音做为来电 铃声。

分组:您可以将存储在手机上的记录,依据交往性质加入到不同的 组中。

#### 标记多个

可进入当前联系人列表, 按**<**选项**>**可执行以下操作:

- **标记/取消标记:**标记所选记录或取消所选记录的标记。
- **标记全部:**标记所有记录。
- **复制到 SIM 卡/复制到手机:**如果标记的记录都在手机上,则出 现复制到 SIM 卡的选项,可将其全部复制到 SIM 卡上;如果标 记的记录都在 SIM 卡上,则出现复制到手机的选项,可将其全 部复制到手机上。
- **取消所有标记:**取消所有记录的标记。

## **● 删除:**删除标记的所有记录。

#### 显示方式设置

可设置联系人列表的显示方式。

- **手机+SIM 卡:**选择此选项,进入联系人列表时,将显示全部联 系人列表。
- 手机:选择此选项,进入联系人列表时,将显示手机联系人列 表。
- **SIM卡:** 选择此选项, 进入联系人列表时, 将显示 SIM 卡联系 人列表。

#### 存储位置设置

可以设置电话号码的默认存储位置。

- **SIM卡:** 选择此选项, 新建联系人时, 将直接进入新建 SIM卡 记录的编辑界面。
- **手机:**选择此选项,新建联系人时,将直接进入新建手机记录 的编辑界面。

## 全部复制

可选择将 **SIM** 卡/手机的电话记录全部复制到手机/**SIM** 卡。

- **到手机:**将 SIM 卡的记录全部复制到手机。
- **到 SIM 卡:** 将手机的记录全部复制到 SIM 卡。 删除号码

从 SIM 卡删除全部的 SIM 卡电话记录, 或从本机删除全部的手机电 话记录。您也可以选择逐条删除删除选定的电话记录。

# 群组管理

群组列表中有 4 个默认的群组,并可自定义添加一个群组。

- 进入群组列表,按**<**选项**>**可进行以下操作:
- **查看:**查看所选群组的成员列表。
- **新建:**新建群组。
- **重新命名:** 对所选群组重新命名。
- 群组铃声: 设置当前群组的来电铃声。
- 进入群组成员列表,按**<**选项**>**可进行以下操作:
- **查看:**查看选定记录的详细信息。
- **发送短信息:** 向选定的记录码发送短信息。
- **呼叫:** 拨打所选记录的号码。
- 

- **呼叫前编辑:**进入号码编辑界面,可对当前号码进行编辑,编 辑完后按**<**确定**>**,可呼叫该号码,使用该功能所做的任何变更 都不影响原始记录。
- **添加成员:**添加新成员到当前群组。
- **新建:**在 SIM 卡或手机中加入一条新的记录。
- **修改:**修改选定的记录。
- z 复制到 **SIM** 卡:将选定的记录复制到 **SIM** 卡上。
- **标记多个:**可选择多个群组成员,进行复制到 SIM 卡、删除等 操作。
- **删除:**将选定记录从通信录中删除。
- 注意:来电群组的成员仅限于手机上的电话记录。

#### 快速拨号设置

可以把数字键**[2** 键**]** – **[9** 键**]**分配给最常用的八个电话号码。在待机 拨号界面下,通过长按相应的数字键完成对设置号码的拨号。

注意:[1 键]分配给语音信箱号码。

## 名片设置

可以对电话记录中是否显示住宅电话、工作电话、电子邮件、传真 号码、公司名称、生日、来电图片、影片连接、个性铃声、分组进行设 置。

#### 名片管理

可以对我的名片进行编辑和发送。

本机号码

可以编辑设置最多两组本机号码。使用该功能所做的任何变更都不 影响您 **SIM** 卡的实际用户号码。

容量查看

可以查询手机和 **SIM** 卡上的已用电话记录数和最大电话记录数。

### **4.3.3** 通话记录

您可以查看最近未接电话、已接电话、已拨电话和已拒电话的记录, 以及通话时间。在未接电话、已接电话、已拨电话和已拒电话窗口内, 按**[**左键**]**或**[**右键**]**可以在这几个窗口间进行切换查看记录。

在待机界面下按**[OK** 键**]**进入主菜单,选择通话记录。

#### 未接电话

列出最近未接的电话记录。进入未接电话列表,按**<**选项**>**可进行以 下操作:

- 查看详情: 查看所选记录的详细信息, 包括电话号码、对应的 联系人姓名、来电日期时间和未接次数。在未接电话列表界面, 也可以通过按**[OK** 键**]**直接查看该记录的详细信息。
- 发送短信: 向选定的号码发送短信息。
- **发送彩信:** 向选定的号码发送彩信。
- **保存到通信录:** 将选定的号码存入通信录中。
- **呼叫:** 拨打选定的号码。
- z **IP** 拨号:当开启该功能时,按**<**确定**>**可使用先前设置的 **IP** 号 码进行 **IP** 拨号。
- **编辑:**修改来电号码进行存储或拨号。
- **删除:**删除选定的记录。
- **添入拒接清单/移出拒接清单:** 将该号码加入/移出拒接清单。
- 发送号码到短信黑名单: 将该号码加入短信黑名单。

## 已接电话

列出最近已接的电话记录。

您对该号码列表可进行的操作,与对未接电话列表可进行的操作相 同。进入某一条号码记录的详细信息界面,可查看最后一次的通话时间。

#### 已拨电话

列出最近已拨的电话记录。

您对该号码列表可进行的操作,与对未接电话列表可进行的操作相 同。进入某一条号码记录的详细信息界面,可查看最后一次的通话时间。

# 已拒电话

已拒电话记录为由于白名单、黑名单的启用而被屏蔽的来电记录和 您手动拒接的来电记录。进入已拒电话列表,显示最近被屏蔽的电话记 录。有已拒记录时,待机界面的系统图标栏会出现已拒图标。

- 您对该号码列表可进行的操作,与对未接电话列表可进行的操作相 同。
	- 删除通话记录

在此菜单里,当记录不为空时,您可以删除全部未接电话记录、已 接电话记录、已拨电话记录、已拒电话记录以及全部电话记录。

#### 通话计时

可以查看手机到目前为止的通话时间信息。该信息可能与服务提供 商提供的实际通话时间信息不一致。

- **最后通话:**上次通话时间统计。
- **已接电话:**所有已接电话时间的总和。
- **已拨电话:**所有已拨电话时间的总和。
- **全部通话:全部通话计时。**
- 短信计数器

统计通过本机发送和接收的短信总数目。

**GPRS** 计数器

查看 **GPRS** 网络上传输的数据流量(以 **KB** 为单位),可以查看上 次传送、上次接收、全部传送、全部接收的 **GPRS** 数据流量。还可以通 过计数器归零来对上述所有的记录进行清零操作。

#### **4.3.4** 我的文档

该功能可使用户查看到手机和记忆卡当前的使用情况以及存储在其 中的图片、录像、音乐、声音等文件,另外还可对 DRM 权限列表中的 文件进行查看和删除操作。

进入我的文档,界面显示出三个存储器:手机、**DRM** 权限表和记忆 卡,界面上方显示当前所选存储器的总容量和可用的剩余容量。

#### **DRM** 权限表

可进入 DRM 权限列表查看界面,这里存放相应的 DRM 权限文件, 如果您有接收相关的 DRM 资源文件, 对这些资源文件的使用就需要有 相应的 DRM 权限支持。用户可对这些文件进行删除操作。

注意: 如果删除了 DRM 权限文件会造成相应的文件无法使用。

#### 手机、记忆卡

选择某一个存储器后按**<**选项**>**,可进行以下操作:

- **打开**: 列出根目录下的目录和文件。
- 新建文件夹: 建立新的子文件夹, 并可对文件夹名称进行编辑。
- 详细信息: 列出当前存储器的相关信息, 如完整路径、类型、
- 包含文件夹数、包含文件数、包含文件总大小等。 ● 格式化: 对当前存储器进行格式化操作, 此操作将删除当前存
- 储器中的所有数据。

当选择手机或记忆卡中的某文件夹后按**<**选项**>**,可进行以下操作:

- **打开:** 打开文件夹, 列出文件夹中的文件和下一级目录。
- 新建文件夹: 建立新的子文件夹, 并可对文件夹名称进行编辑。
- 删除文件夹: 删除当前文件夹。
- **重命名:**更改当前文件夹的名称。
- 详细信息: 列出当前文件夹的相关信息, 如完整路径、类型、 包含文件夹数、包含文件数、包含文件总大小、创建日期等。
- **排序:**选择排序操作,您可以通过选择按名称、按类型、按时 间、按大小等排序方法列出文件;也可选择无,从而不进行排 序。
- **属性:**可设置文件夹的属性为只读。
- 其他查看方式:可选择列表或缩略图方式显示文件夹和文件。

当选择手机或存储卡中的某一文件后按**<**选项**>**,可进行以下操作:

- 播放: 若文件是手机可以支持的多媒体音乐或视频类文件, 则 会显示该项,否则该项菜单不会出现。
- 导入到播放器: 若文件后缀名是.lml 的文件, 则会显示该项, 否则该项菜单不会出现。
- 导入到视频播放器: 若文件后缀名是.lvl 的文件, 则会显示该项, 否则该项菜单不会出现。
- 全屏查看: 若文件是手机可以支持的图片文件, 则会显示该项, 否则该项菜单不会出现。
- 查看: 若文件是手机可以支持的图片文件或文本类文件, 则会 显示该项,否则该项菜单不会出现。
- 幻灯浏览: 对于图片文件,可使用幻灯方式查看。对于手机不 支持的图片文件或其它文件,无此选项。
- 幻灯浏览设置: 若文件是手机可以支持的图片文件, 则会显示 该项,否则该项菜单不会出现。
- 名片识别: 对于 JPG 或 BMP 的名片图片文件,可进行识别。
- 编辑: 对于 JPG 图片文件, 可调用照片艺术家进行编辑。
- **发送:** 对于不同格式的文件, 发送选项下内容有所不同, 您可 根据屏幕提示,进行相应操作。

注意:在发送图片至彩信时,如果图片大小超出彩信限制,手机将根据屏 幕尺寸对图片进行压缩,如压缩后图片未超出彩信限制,图片将用于彩 信发送。

- 设为: 对于不同格式的文件, 设为选项下内容有所不同, 您可 根据屏幕提示,进行相应操作。
- 删除: 删除所选文件。
- **通用文件管理:**用户可对所选文件进行以下操作。
	- 复制文件:可将所选文件复制到一个已有的文件夹或者一个新 建的文件夹中。

移动文件:可将所选文件移动到一个已有的文件夹或者一个新 建的文件夹中。

重命名:修改文件的名称。

详细信息:显示该文件的完整路径、类型、文件大小、修改日 期等信息。对于不同格式的文件,其详细信息有所不同。

非序:可以选择按名称、按类型、按时间、按大小等排序方法

- 列出文件。也可选择无,从而不进行排序。
- 清空:删除当前所在目录下所有文件。 属性:可设置文件的属性为只读。
- **标记多个:**可对当前所在目录下的多个文件进行同步复制、移 动或删除操作。
- 其他查看方式: 可选择列表或缩略图方式显示文件夹和文件。

注意:根据文件类型以及手机是否支持该文件,上述部分选项可能不会 出现在某个具体文件的选项菜单中。

## **4.3.5** 商务助理

您的手机为您提供了商务助理功能,具有来电过滤和防盗追踪两大 信息安全功能。

# 来电过滤

选择手机是否开启来电过滤功能。开启时则在待机系统图标区显示 来电过滤功能开启图标。

- a. 拒接清单: 存储的是您想限制呼入的号码。
- b. 接听清单: 存储的是您允许呼入的号码。

编辑拒接/接听清单列表:

输入电话号码,若号码为固定电话时则必须在号码前加上区号。您 也可以按**<**选项**>**软键,进行以下操作: **添加联系人:**在联系人列表中选择您所需的号码添加到列表。 从通信录添加:从通信录中选择您所需的号码添加到列表。 从群组添加:选择您所需的群组添加到列表。 从通话记录添加:从通话记录中选择您所需的号码添加到列表。 删除:删除您所选中的号码。 删除所有联系人:删除列表中所有的号码。 c. 来电过滤设置:选择来电过滤的模式 全部关闭:关闭此功能。 开启拒接清单:手机将限制拒接清单列表中的电话呼入。 开启接听清单:手机将限制接听清单列表以外的电话呼入。 自定义规则:可按需求自定义过滤规则。 防盗追踪设置 跟踪号码状态: 通过该项您可以对跟踪号码状态进行<开启>或<关闭>。 若开启**跟踪号码状态**,手机更换 SIM 卡开机,在寻网成功后,手机会自 动检测到 SIM 卡的更换,并将会在后台使用当前 SIM 卡给您设置的预设 号码发送信息,并弹出告警提示。若 10 秒内没有输入密码或者密码输入 错误,手机将发出警告音,解密前无法使用该手机。如果您的手机不慎 丢失,您可以根据收到的信息获知当前手机使用 SIM 卡的号码, 以便对 手机进行跟踪。 预设号码: 通过该项您可以根据需要对预设号码进行设置。 编辑: 对预设号码进行编辑。 删除:删除当前选项的预设号码。 清空:清空所有的预设号码。 注意:进入防盗追踪需要输入手机锁密码。

#### **4.3.6** 名片识别

名片识别用于拍摄和识别名片,提取出名片中的相关信息,可实现 对名片信息进行有效的存储和管理。

进入名片图片列表界面,按**<**选项**>**可以进行以下操作:

- 开始识别: 对 JPG 或 BMP 格式的图片文件进行识别, 提取有 效的名片信息。
- **进入拍照:**进入名片拍照界面。
- **选择图片:**选择所要识别的图片文件。
- 路径选择: 可对名片信息的存储路径和显示的名片图片进行选 择。

注意:

1. 在进行名片图片拍摄时,要求在光线适中的环境中,同时在拍照 的过程中尽量保持平稳,以便拍摄出清晰的名片图片文件,提高识别时 的准确率。

2. 拍摄时,将手机横握贴近名片,当名片的上下边缘充满 LCD 上下 边框时为最佳拍摄位置。由于少数名片尺寸特殊,使用用户可根据实际 情况将拍摄距离做适当调整。

## **4.3.7** 日历行程

进入日历子菜单,屏幕上会显示出当月日历,并且当前日期用特殊 颜色选定框标出,日历的下方,会有当前日期的农历显示。在农历的下 方会显示当前日期的备忘录或纪念日。进入手机设置更改日期,屏幕上 的日历信息也会相应更新。在日历界面下,按**<**选项**>**可以进行以下操作: 日历显示

列出当前日期的相关信息,包括阳历日期、星期、农历日期等。 备忘录

列出当前日期的备忘录记录。当记录为空时,您可以通过添加来新 增记录;当记录不为空时,按**<**选项**>**可进行以下操作:

- **添加**: 创建新的备忘录。您可编辑日期、时间段、提醒方式、 备注、闹钟开关。
- **编辑:**编辑选定的备忘录。
- **删除记录:** 删除选定的备忘录。
- **全部删除:**删除当前日期的所有备忘录。
- 发送备忘录: 您可以将所选备忘录通过短信、彩信、蓝牙发送 给其他用户;或选择存到文件存储到手机或记忆卡上。

跳至指定日期

输入日期后,将返回日历界面,光标停留在输入日期上。

# **4.3.8** 纪念日

纪念日用于记录用户输入的纪念日,如结婚纪念日、生日等,并按 用户的设置提供提醒服务。其功能跟备忘录类似。可以看作是一种特殊 的备忘录,重复方式为每年。

### **4.3.9** 电子邮件

通过该功能,您可进行电子邮件的收发。

# 发送及接收

向 **Internet** 上发送手机中编辑好的邮件,并且从 **Internet** 上接收发 送至您所设定的邮箱中的邮件。

#### 编辑电子邮件

编辑一封新的电子邮件。在此界面可以设置邮件收件人、抄送,插 入邮件附加档案、编辑邮件主题和内容、设置邮件优先级等。编辑完成 **后可以选择发送、发送并储存、储存至草稿箱、不储存退出**操作。 收件箱

进入收件箱可以查看已经接收下来的邮件,按**[**左软键**]**选择读取,可 以查看邮件内容。在阅读界面按**<**选项**>**可以选择回信、回信时不附上来 信内容、回信给所有人、回信给所有人并不附上来信内容、转发、标记 为未读、标记为删除、删除操作。

### 发件箱

进入发件箱可以查看未发送成功的信件。选择一封邮件,按**<**选项**>** 可以进行以下操作:发送、发送并储存、编辑、转存至草稿箱、标记为 删除、删除。

# 已发送邮件

进入此菜单查看已发送邮件。注意这需要在发信时选择储存。选择 一封邮件,可以选择转发、标记为删除、删除操作。

#### 草稿箱

进入草稿箱菜单可以查看当前保存下来的邮件,按左软键**<**选项**>**可 以选择编辑、标记为删除、删除操作。

#### 清空所有信箱

可以清空选中邮箱中的邮件。

#### 邮件配置

邮件配置中共有三个可选配置,从中选择一个按左软键**<**选项**>**选择 开启或者编辑。如果是初次使用本功能,您需要对选中配置,根据您的

邮件服务商提供的信息进行编辑。一个配置中可设置的项为:基本设置、 发件服务器设置、收件服务器设置、签名。各设置项中的内容为: z 基本设置: 配置文件名称:设置本配置文件的名称,此名称显示在邮件配 置列表界面。 帐号:设置使用的上网帐号。可选帐号分为 **GSM** 数据和 **GPRS** 两类。 通讯协议:设置使用的通讯协议,可选协议为 **POP3** 和 **IMAP4**。 自动接收邮件: 开启/关闭自动接收邮件功能。如果选择开启, 则会根据您选定的时间频度自动接收邮件。 最大接收容量: 设置手机接收邮件的最大字节数。 z 发件服务器设置: 发件服务器:设置发送邮件用的服务器。 发件服务器端口:设置发送用的端口号。 显示名称:设置显示的名称。 电子邮件地址:设置用户的电子邮件地址。 用户名称:设置用户登录电子邮件服务器时用到的用户名。 密码:设置用户登录电子邮件服务器时用到的密码。 ● 收件服务器设置: 收件服务器:设置接收邮件用的服务器。 收件服务器端口: 设置接收用的端口号。 用户名称:设置用户登录电子邮件服务器时用到的用户名。 密码: 设置用户登录电子邮件服务器时用到的密码。 在服务器上保留备份: 设置是否在服务器上保留个人的邮件备 份。 ● 签名: 可对发送邮件时是否使用签名进行开启/关闭。并从我的文档中 选择要使用的签名档图片,以及编辑签名档文字。

#### 邮件设置示例

假设用户在 **www.sohu.com** 上有一个邮箱 **xxx@sohu.com**,用户 名称为 **xxx**,密码为 **123456**;根据 **www.sohu.com** 网站给出的邮件客户 端配置信息,用户对手机邮件配置文件"配置一"各项进行的相关设置 可能如下:

z 基本设置: 配置文件名称:配置一。 帐号:编辑此项,设置使用帐号为 **GPRS** 帐号中的"**Email** 连 接配置"。 通讯协议:选择 pop3。 自动接收邮件:关闭。 最大接收容量:手机默认值。 z 发件服务器设置: 发件服务器: smtp.sohu.com。 发件服务器端口:手机默认值。 显示名称:示例。 电子邮件地址: xxx@sohu.com。 用户名称:xxx。 密码:**123456**(此处是输入示例,手机显示时会用"\*"号隐藏输  $\lambda$ ) ● 收件服务器设置: 收件服务器:pop3.sohu.com。 收件服务器端口:手机默认值。 用户名称:xxx。 密码:**123456**(此处是输入示例,手机显示时会用"\*"号隐藏输 入)。 ● 签名: 不用修改。

设置完成后,在电子邮件配置文件列表界面选择激活此配置,就可 以进行收发邮件的相关操作了。

# **4.4** 娱乐多媒体

在主菜单界面, 按[导航键]滚动选择娱乐多媒体进入, 包括如下功 能选项:音乐频道、照相机、摄像机、相册、视频播放、电子书、录音 器、照片编辑和自编铃声。

# **4.4.1** 音乐频道

#### 音乐频道

可以快速登录移动梦网的无线音乐,需要 WAP 支持,请确认你的手 机是否开通 WAP 服务,并且当地网络支持 WAP 应用。

#### 音乐播放器

使用本功能,可以欣赏音乐。进入音乐播放器界面,可以通过按**[OK** 键**]** 或用手写笔点击播放/暂停图标来对音乐的播放和暂停进行控制;通过按 **[**左键**]**、**[**右键**]** 或用手写笔点击上一首/下一首图标来选择上一首或下一 首音乐;通过长按**[**左键**]**、**[**右键**]**控制音乐的快退和快进;通过按 **[**右软 键**]** 或用手写笔点击停止图标来停止音乐;通过按**[**上键**]**、**[**下键**]** 或用手 写笔点击音量增大、减小图标来进行音量调节;通过手写笔点击播放模 式图标或按[\*键]进行快速设置;通过手写笔点击均衡器图标或按[#键]进 行快速设置。

在音乐播放器界面按**<**选项**>**进入,可进行以下操作:

- z 播放**/**暂停:开始播放音乐,或者暂停当前播放的音乐。当当前 播放列表为空时不显示该项菜单。
- 隐藏: 返回待机界面, 开始背景播放。当当前播放列表为空时 不显示该项菜单。
- **当前播放列表:**显示当前的播放清单。
- **播放列表库:可将.lml** 的音乐列表文件添加至该播放列表库中, 方便您随意选择别具风格的音乐列表导入到播放器中进行播 放。

导入记忆卡默认列表: 将包含存储卡中"我的音乐"文件夹里 所有音乐的默认列表导入。

导入手机默认列表: 将包含手机中"我的音乐"文件夹里所有 音乐的默认列表导入。

- 新建播放列表: 可让用户随意选择音乐,组合生成不同风格的 音乐列表文件并保存至我的文档中(生成的文件后缀名为**.lml**)。
- 设为来电铃声: 可将当前歌曲设为来电铃声。当当前播放列表 为空时不显示该项菜单。
- 发送: 可将当前歌曲选择经电子邮件、经蓝牙等方式进行发送, 根据不同格式的歌曲其发送选项也会有差别。当当前播放列表 为空时不显示该项菜单。
- **从当前列表中删除:** 将当前歌曲从当前播放列表中移除。当当 前播放列表为空时不显示该项菜单。

**● 音乐设置:**用户可对音乐播放器进行以下设置:

模式:可设置播放模式为顺序播放、循环单曲、循环全部和随 机播放。

背景播放: 将该项设置为开,可以令手机在进行其他操作时(声 音相关操作、照相机相关操作和摄像机等相关操作除外),也 可以背景播放音乐。

蓝牙立体声输出。可对蓝牙立体声输出进行开关设置。

蓝牙立体声耳机:可设置是否启用蓝牙耳机。

均衡器:可设置手机的音响模式为标准、重低音、舞曲、古典 乐、高音、宴会、流行音乐、摇滚乐等。

播放速度: 可设置音乐的播放速度为最慢、慢、正常、快、最 快。

回响音效:可设置音乐的回响音效为无、音乐会、淋浴、教堂、 小房间、歌剧厅、浴室等。

立体环场音效:可设置音乐的立体环场音效。

频谱显示风格:可设置播放器界面的频谱显示风格。

歌词显示:可开启或关闭歌词显示功能。如果在音乐文件的路 径下,有同名的歌词文件(文件后缀名为.**lrc**),且歌词同步功 能设置为开,则播放该音乐时可同步显示歌词。

- **查看曲目详情:** 查看当前歌曲的相关属性, 如文件路径、声道、 音质、文件大小、歌曲时间、歌曲名称、演唱者、音乐专辑等 信息(信息内容的多少随文件不同而不同);当当前播放列表 为空时不显示该项菜单。
- 音乐频道:可以快速登录移动梦网的无线音乐,需要 WAP 支持, 请确认你的手机是否开通 WAP 服务,并且当地网络支持 WAP 应用。

**4.4.2** 照相机

拍照设置

进入预览界面,任意按**[**上键**]**、**[**下键**]**、**[**左键**]**、**[**右键**]**可进入拍照设 置界面,包括曝光补偿、焦距、白平衡、延时、连拍、照片特效、拍照 模式、相框和微距模式,在该界面可通过**[**上键**]**、**[**下键**]**来选择设置项, 可通过**[**左键**]**、**[**右键**]**来切换当前设置项的参数值。

## 拍照

进入预览界面。

把镜头对准拍摄对象,并调节好图像。

按**[OK** 键**]**或**[**拍照键**]**拍照,拍照完毕后根据相片设置中的保存提示设置 保存当前照片。

在预览界面按**<**选项**>**进入菜单:

- **拍照:** 即进行拍照。
- **查看相册:** 进入相册, 显示当前相册中的相片列表。
- **显示拍照设置: 进入拍照设置界面。**
- 相片设置: 可对照片品质、照片大小、快门声、存储路径和保 存提示进行设置。

注意:由于手机的存储空间有限,为了让您可以任意拍摄您所喜爱的照 片,建议将照片存储路径设置为记忆卡。

**● 恢复初始设置:** 恢复照相机的默认设置。

**● 多媒体统计:**可查看到手机及记忆卡的总容量和可用剩余容量。

# **4.4.3** 摄像机

您的手机支持有声数码摄像。

## 摄像机设置

进入摄像预览界面,在该界面,可使用**[**上键**]**、**[**下键**]** 或用手写笔 点击曝光补偿增大、减小图标来调节曝光补偿;使用**[**左键**]**、**[**右键**]** 或 用手写笔点击焦距增大、减小图标来调节焦距;使用**[1** 键**]**或用手写笔点 击特效设置图标来设置特效;使用**[2** 键**]**或用手写笔点击白平衡图标来设 置白平衡;使用**[4** 键**]**或用手写笔点击拍摄模式图标来设置拍摄模式。在 预览界面按[左软键]进入菜单:

- **查看影像文件:进入视频文件列表。**
- **拍摄设置:**可设置白平衡、曝光补偿、拍摄模式、避免闪烁等。
- **影片设置:**可以设置动画大小、影像质量、文件大小限制、录 像时间限制、收录音效、压缩格式等。
- 特效设置: 设置拍摄时使用的画面特效, 包括正常、灰阶、复 古、负片等。
- **存储位置:**可将短片选择存储在手机上或是记忆卡上。

**● 还原设置**: 恢复摄像机的默认设置。

## 摄像

进入摄像预览界面。

按**[OK** 键**]**或**[**拍照键**]**开始摄像,再按**[OK** 键**]**或**[**拍照键**]** 可暂停/继续摄 像。

按**[**右软键**]**,停止摄像,根据界面提示您可选择是否保存视频,或将视频 通过彩信进行发送。

### **4.4.4** 相册

可以对照相机拍摄的图片进行操作。

在图片查看界面,可通过按**[**上键**]**、**[**下键**]**或者用手写笔点击图片来 选择要进行操作的图片,通过按**[**左键**]**、**[**右键**]** 或用手写笔点击相应图 标来选择要进行的操作。可进行的相关操作如下:

- 全屏浏览: 用触笔单击图片可实现对该图片的全屏浏览, 在 全屏浏览界面,可通过按**[**上键**]**、**[**下键**]**来选择要进行操作的 图片,可对图片进行幻灯浏览、放大、缩小、旋转等操作。
- **发送:可以经彩信、经电子邮件、经蓝牙**等方式发送图片。 具体情况下操作成功与否与图片大小等因素有关。
- 设为: 可以选择将该图片设为墙纸、设为开机动画、设为关 机动画、设为来电提示等。具体情况下操作成功与否与图片 大小等因素有关。
- 幻灯浏览: 根据您所设置的图片切换周期幻灯浏览图片。
- 幻灯浏览设置: 此功能可让用户在幻灯浏览图片的同时能欣 赏到音乐,直到退出幻灯浏览。其相关设置项有: 图片切换周期:可设置图片幻灯浏览时的周期,设置范围为

10~99。 背景音乐播放:可选择开启或关闭该功能。

背景音乐列表:可进入到播放列表库随意选择别具风格的音 乐列表来作为幻灯浏览时背景播放的音乐列表。

注意:在开启幻灯浏览背景音乐播放功能下,如果音乐播放器在背景播 放音乐,那么用户进行幻灯浏览图片时则会屏蔽该幻灯背景播放功能, 继续播放音乐播放器的音乐。

- **详细信息:**可以查看图片的详细信息,如完整路径、类型、 文件大小、修改日期、图片尺寸等。
- **重命名:** 对当前的图片文件名进行重新命名。
- **排序: 选择排序操作, 您可以通过选择按名称、按类型、按** 时间、按大小等对当前图片文件进行排序;也可选择无,从 而不进行排序。
- 储存路径:可选择存储在手机上或是记忆卡上。
- **删除:**删除当前图片文件。
- **清空:** 删除相册中的所有图片。

## **4.4.5** 视频播放

使用本功能,可以欣赏 3GP 和 MP4 格式的视频。进入视频播放器界 面,可以通过**[OK** 键**]**来对视频的播放和暂停进行控制;通过**[**上键**]**、**[**下 键**]**调节播放速度;通过长按**[**左键**]**、**[**右键**]**控制视频的快退和快进;通过 **[**左键**]**、**[**右键**]**选择上一个或下一个视频;通过**[**音量键**]**进行音量调节; 通过**[**拍照键**]**拍摄一帧视频图片。

- 在视频播放器界面按**<**选项**>**弹出选项菜单:
- **当前播放列表:**显示当前的播放清单。
- **播放列表库:**进入后可进行以下操作: 手机默认播放列表:将包含手机存储器中"我的视频"文件 夹里所有视频的默认列表导入。 记忆卡默认播放列表:将包含记忆卡中"我的视频"文件夹 里所有视频的默认列表导入。

更多播放列表: 将后缀名为.lvl 的播放列表里所有视频导入。

- 新建播放列表: 可让用户随意选择视频, 组合生成不同风格 的视频列表文件并保存至我的文档中(生成的文件后缀名 为**.lvl**)。
- **播放/暂停**: 开始播放视频, 或者暂停当前播放的视频。当当 前播放列表为空时不显示该项菜单。
- **查看详情:** 查看当前视频的相关属性, 如文件名称、日期、 大小、时长、分辨率、格式、比特率等信息(信息内容的多 少随文件不同而不同)。当当前播放列表为空时不显示该项 菜单。

- **发送:**可将当前视频选择经电子邮件、经蓝牙等方式进行发 送。当当前播放列表为空时不显示该项菜单。
- 设为开机动画: 可将当前视频设置为手机开机动画。当当前 播放列表为空时不显示该项菜单。
- 设为关机动画: 可将当前视频设置为手机关机动画。当当前 播放列表为空时不显示该项菜单。
- 视频设置: 用户可对视频播放器进行亮度、对比和播放方式 (顺序播放、循环播放、随机播放)的设置。
- **输入网址:可以通过输入具体网址,在线观看视频。**
- **网络设置**: 针对在线观看视频进行相应的帐号资料或代理服 务器的设置。
- **蓝牙设置:**可对蓝牙立体声输出进行开关设置和选择是否激 活蓝牙耳机。
- **4.4.6** 电子书

该功能可以让用户阅读 **TXT** 和 **LRC** 格式的文本文件。

- 进入电子书界面按**<**选项**>**进入,可选择以下选项操作:打开、历史、 书签、跳转、显示、自动浏览、背光常亮、恢复默认值、帮助。
- **打开:** 可选择打开存储在手机和记忆卡上的 TXT 或 LRC 格式
	- 的文本文件。
	- **历史:** 存放最近阅读过的 5 个文本文件记录。用户可对每个记 录进行以下操作:
		- 跳转:即跳转到所选记录对应的文本文件进行阅读。
		- 删除:可删除该记录且关闭该记录对应的文本文件。
		- 删除全部:可删除全部记录且关闭所有文本文件。
	- **书签:** 可设置 5 个书签。且用户可对已有书签进行以下操作:
	- 跳转:即打开所选书签对应的文本文件并跳转到书签位置进行 阅读。
		- 更新:将原有书签更新为新书签。

更新且更名:将原有书签更新为新书签,且可由用户编辑该书 签名。

- 更名:对书签重新命名。
- 删除:可删除所选书签。
- **删除全部:**可删除所有书签。

- 跳转: 可选择跳转到前一位置、首页或末页进行阅读。
- **显示**: 可供用户设置是否全屏模式和修改前景色、背景色。
- 自动浏览: 可开启逐行或逐页和滚动间隔(秒)的自动浏览功 能。
- 背光常亮: 可开启背光灯常亮模式, 方便阅读。
- **恢复默认值:** 使电子书的各个参数还原到默认值。
- **帮助**: 提供在阅读界面时的快捷键操作说明。

## **4.4.7** 录音器

使用本功能,可以进行录音。

录音: 在录音功能界面或者是进入选项后选择第一项功能可开始新 的录音。在录音过程中按**[**左软键**]**或**[OK** 键**]**可暂停/继续录音,按**[**右软 键**]**停止录音,停止后可选择是否保存录音;选择保存的录音文件可在我 的文档下手机/储存器端"我的音频"文件夹中找到。

从选项中进入录音文件列表选择所需录音文件后按**<**选项**>**进入,可 进行以下操作:

播放:播放当前选定的录音文件。

附加:在当前的录音文件上追加录音,并最后将所有录音记录保存 到当前的文件中。当录音文件为 AMR 格式的情况下,才有此功能。

新录音:开始新的录音。

重命名:对当前的录音文件进行重新命名。

一……<br>删除: 删除当前录音文件。

全部删除:删除当前目录下的所有录音文件。

设置: 设置录音文件的存放位置是手机或储存卡; 格式是 amr、awb 或 wav; 录音的品质是高或低。

发送:可对当前选定的录音文件进行发送经彩信、至电子邮件、经 蓝牙操作。

设置:从录音功能界面的选项中还可进入设置功能,设置录音文件 的存放位置是手机或储存卡;格式是 amr、awb 或 wav;录音的品质是 高或低。

**4.4.8** 照片编辑

你可随意选用照片艺术家、图片拼布、幻灯片功能对存储在我的文 档中的图片进行编辑、艺术创作等。

## **4.4.9** 自编铃声

此功能可让您随意编辑自己喜欢的铃声,并可将其设为您的个性铃 声。

### **4.5** 工具应用

在主菜单界面, 按[导航键]滚动选择工具应用进入, 包括如下功能 选项:情景模式、手机设置、闹钟、计算器、手机地图、秒表、金山词 霸、蓝牙和其他工具。 **4.5.1** 情景模式

您可以根据不同情况和环境,设置并启动对应的情景模式。

- 。<br>常规模式: 适用于一般的环境。
- 会议模式: 适用于会议的环境, 默认设置响铃方式为"振动"。 户外模式: 适用于户外活动, 默认设置铃音音量到较高的状态。
- 室内模式: 适用于室内环境, 默认设置铃声音量到较低的状态。
- 耳机模式: 有耳机插入时自动开启。
- 蓝牙模式: 有蓝牙耳机可用时自动开启。
- 启动情景模式
- 1. 按**[**上键**]**或**[**下键**]**选择情景模式。
- 2. 按下**<**选项**>**,并选择启动。

# 设置情景模式

- 在对应情景模式的选项中选择自定义,可以设置下列选项:
- 铃声设置: 选择各种应用下您所需要的提示铃声。
- **来电铃声:** 您可以在 10 首内置铃声和 10 首自定义铃声中选择 来电提示铃声。
- **闹铃铃声:** 您可以在 10 首内置铃声和 10 首自定义铃声中选择 闹铃提示铃声。
- **开机铃声:**您可以在10个内置铃声中选择开机铃声,或通过选 择无声关闭开机铃声。

- **关机铃声:**您可以在10个内置铃声中选择关机铃声,或通过选 择无声关闭关机铃声。
- **信息铃声:** 您可以在 10 个内置铃声和 10 首自定义铃声中选择 手机在收到新信息时的提示音,或通过选择无声关闭信息提示 音。
- **按键音:** 您可以设置按键音为无声、音调或点选。
- 提示音:可对警告音、错误音、网络连接音、通话连接音等提 示铃声进行开关设置,以在相应情况下进行铃声提示。

音量设置: 设置铃声音量和按键音量的大小。在音量调节界面中, 可以通过上下导航键,对音量进行设置。

响铃方式: 设置来电、来信息、闹铃的提示方式。可以在只响铃、 只振动、振动及响铃、振动后响铃、静音中进行选择。

铃声类型: 可以选择一声、连续、渐强中的一种方式作为当前铃声 类型。

自动接听: 来电提示 2 秒后自动接听来电, 仅在耳机模式和蓝牙模 式下有该设置项。

除以上 6 种模式外,还有静音模式,适用于需要静音的环境。在待机界 面下,长按[#键]即可令手机进入静音模式,同时开启振动器;再次长按 [#键]则从静音模式退出,恢复到原先设置的模式。用户不能对静音模式 的提示方式进行设置。

注意:耳机模式和蓝牙模式开启后,其它模式的启动均被禁止。

## 重新命名情景模式

在对应情景模式的选项中选择重新命名可以修改该情景模式的名 称。

## **4.5.2** 手机设置

显示设置

该选项可以对屏幕显示和背光灯进行设置。

墙纸设置:可以修改待机模式下显示的背景图像。可以从手机内置 的 **10** 幅影像(包括模拟时钟和数字时钟)中选择,或从我的文档中选择。 图像格式可以是 **JPG**、**BMP** 或 **GIF**。

注意: 当墙纸设置为"模拟时钟"或"数字时钟", 待机界面将不能显示 当前音乐播放器播放的曲目名称、本机号码、当日备忘录等信息。

主题设置:可以对手机主题模式进行开启、更新频率、设置顺序。 待机显示设置:可以设置待机画面的显示内容,包括时间、运营商、

## 本机号码和当日备忘录。

- 开关机动画: 可以修改开机和关机时的屏幕显示。可以从手机内置 的 **8** 幅影像选择,或从我的文档中选择。图像格式可以是 **JPG**、**BMP**
- 或 **GIF**,视频格式可以是 **3GP** 或 **MP4**。
	- 菜单背景设置: 设置菜单背景的显示风格为墙纸或者背景图。
- 屏幕亮度:可以根据需要选择光控模式或者手动模式来控制背景灯 的亮度。
	- a. 光控模式: 选择开启该项, 您的手机将根据当前所处环境的 光线强度来自动调节手机屏幕的亮度和键盘灯的开启或关 闭,从而实现节能省耗的作用。
	- b. 手动模式: 根据需要调节屏幕背光的亮度。
	- 背光时间:通过该项可以调整背光灯全亮的时间。
	- 系统设置
	- 时间设置
	- 该选项使您能修改手机显示的时间与日期。
	- **输入时间:** 使用数字键或通过触摸屏输入当前时间。当时间格 式为 24 小时制时,输入范围为 00:00-23:59;当时间格式为 12 小时制时,输入范围为 01:00-12:59。
	- 时间格式: 通过左右方向键可以在 12 小时制和 24 小时制中选 择时间格式。
	- 选择时段: 当时间格式为 12 小时制时, 出现该设置项, 可选择  $AM$ (上午)或 PM $(F +)$ 。
	- **输入日期:** 使用数字键或通过触摸屏输入当前日期。

#### 城市设置

您可以根据需要设置城市。

语言设置

## 可选择所用的语言,本机支持的语言为简体中文和 **English**(英文)。 定时开关机设置

最多可设置四个定时开机和定时关机时间,对每个定时时间可进行 以下设置:

- 类型: 选择定时类型是开机或是关机。
- **状态:** 开启或关闭该定时事件。

- **时间:** 使用数字键输入定时时间, 当时间格式为 12 小时制时, 可进行时段选择。
- 频率: 频率可以设置为: 一次、工作日、每天、自定义(即指 定一周中的某些天执行定时开机或定时关机)。当频率为自定 义时,使用**[OK** 键**]**进行日期的选择或取消。
- 输入法:
- 该选项对手机使用的输入法进行设置。
- 预设输入法: 设置文字编辑时采用的默认输入法。
- 模糊音设置: 设置智能拼音输入法中的模糊音。

帮助:提供对智能拼音、笔划输入、智能英文三种输入法的说明。 触屏校准

- 
- 该选项您可以对触屏进行校准。
- 手写设置

该选项可以对手写速度和手写笔色彩进行设置。

# 视频输出

用视频线连接手机和电视,并将电视频道切换至 **AV** 模式下,即可 通过电视观看手机的显示内容。

## **● 输出设置:** 您可以通过该项对输出格式和声音输出进行设置。

**● 输出调整:**调整输出图像的亮度、色彩等属性。

#### 省电模式

开启省电模式可以使手机在使用过程中更加省电,并且手机将按模式 中各项的设置执行。待机界面下按省电键也可以进入省电模式。

- 状态: 开启或关闭省电模式。
- 设置:可以根据需要设置省电模式下的各项。

#### 通话设置

通话设置中的部分功能需网络支持。如果您需要使用这些功能,请 与您的服务提供商联系,确认是否有这些服务。

### 呼叫转移(需网络支持)

这项网络服务能将您的来电转移到您指定的电话号码上。可以根据 以下的方法设定:

- a. 所有来电转移: 所有来电都无条件转移。
- b. 占线转移:当您处于通话中时转移来电。
- c. 无人接听转移: 当您没有应答时转移来电。

- d. 无网或者关机转移: 当网络无法接通您的手机或者您的手机 处于关机状态时转移来电。
- e. 取消所有转移: 取消所有已经设定好的来电转移。
- --<br>进入相应的转移菜单,您可进行以下操作:
- **开启:** 开启该项呼叫转移功能。
- 关闭: 关闭该项呼叫转移功能。
- 查看状态: 查看该项呼叫转移的状态。
- 您也可以通过选择取消所有转移选项,来取消所有已设置的呼叫转
- 移。

#### 通话提示音

设置是否对一定长度的通话时间进行提示,以提醒您通话时间。 您可按以下步骤设置通话时间:

- 1. 按 **[上键] 或 [下键]** 选择一声或**周期**, 按<确定>软键。
- 2. 输入提示范围内的数字,按**<**确定**>**软键。
- 3. 您也可以选择关闭取消该功能。

# 接听模式

- 设置接听电话方式。
- z 任意键接听:允许您在来电时,按除**[**左键**]**、**[**右键**]**、[挂机键]、 [右软键]和[音量键]外任意键来接听来电。

#### 自动重拨

本功能开启后,在呼叫对方失败时,手机将间隔一段时间后自动进 行重新呼叫。

- z 开启:开启此功能。
- z 关闭:关闭此功能。

注意:每次重拨之间的时间间隔是变化的。此功能视网络情况而定。

## 呼叫等待(需网络支持)

开启此功能后,在进行通话时如有新的来电,网络会通知您。

- 开启: 开启此功能。
- **关闭:**关闭此功能。
- **查看状态:**查询此功能的状态。

## 呼叫限制(需网络支持)

这项网络服务可限制您手机拨打和接听的电话。您需要输入服务提 供商提供的限制密码才能使用此功能。您可以进行以下操作:

- a. 禁止拨出电话:可以进行该功能的开启、关闭和查看状态操 作。
- b. 禁打国际长途:可以进行该功能的开启、关闭和查看状态操 作.
- c. 除本国外禁打国际长途:可以进行该功能的开启、关闭和查 看状态操作。
- d. 禁止所有来电:可以进行该功能的开启、关闭和查看状态操 作。
- e. 国际漫游时禁止来电:可以进行该功能的开启、关闭和查看 状态操作。
- f. 取消所有呼叫限制:取消所有呼叫限制设置。
- g. 修改密码: 您可以修改服务提供商提供的呼叫限制密码。在 设置新的密码前,您必须先输入当前密码。

# 隐藏本机号码(需网络支持)

您可以设置当您呼叫其他号码时,是否让您的号码显示在被叫方的 手机上。

- **开启**: 您的手机号码不会显示在被叫方的手机上。
- **关闭:** 如果被叫方开通了来电显示功能, 您的号码会显示在被 叫方的手机上。
- **系统预设:**使用网络的缺省设置。

## IP 拨号设置

共可设置 3 个 IP 号码, 用户可根据需要选择其中一个作为 IP 拨号 时的号码。

- **开启/关闭:** 开启/关闭您所编辑的 IP 号码。
- **编辑:** 修改您所选中的 IP 号码; 如果当前位置没有设置 IP 号 码,则按**<**编辑**>**软键直接进入编辑。
- **删除:**清除您所选中的 IP 号码。

```
注意: 运营商的 IP 号码, 请咨询您的网络运营商。
  关闭通讯功能 
  开启通讯功能 
  手机正常工作。
  关闭通讯功能
  手机中与网络相关的功能受到限制。例如:不能拨打、接听电话、
收发信息等,但可以使用 MP3、视频、拍照等多媒体娱乐功能。
  开机时询问
在开机时出现询问界面,选择是否关闭通讯功能。
  快捷菜单设置
您可以进行一些快捷设置以方便您对手机的操作。
  指定功能键
  修改待机界面[上键]、[下键]、[左键]和[右键]指定的相应功能。
  快捷功能
修改待机界面[左软键]触发的快捷菜单中的功能项。
  安全设置 
  PIN 码设置
  此功能可以防止他人未经您的许可使用您的 SIM 卡。开启 PIN 码设
置后,您每次开机均须校验 PIN 码。
  您可通过以下步骤开启/关闭 PIN 码设置:
  1. 选择 PIN 码设置,按<开启>/<关闭>软键。
  2. 输入 PIN 码。
注意: PIN 码如果连续三次输错, SIM 卡将被锁死。这时, 您需要 PUK 码
来解锁 SIM 卡。PIN 码和 PUK 码可能和 SIM 卡一起提供给您, 如果没有,
请与您的网络供应商联系。 
  手机锁
```
开启了这项功能,开机时将需要进行手机密码的校验,校验成功后 才能正常使用该手机。

- 您可通过以下步骤开启/关闭手机锁:
- 1. 选择手机锁,按**<**开启**>**/**<**关闭**>**软键。
- 2. 输入手机锁密码。
- 72
注意: 缺省的手机锁密码是 1234。

# 隐私保护

您可分别对通话记录、通信录、信息服务、备忘录开启隐私保护。 隐私保护开启后,进入受保护的功能项必须先输入手机锁密码,否则不 能进入。

您可通过以下步骤开启/关闭隐私保护:

1. 按[上键]或[下键]选择您想保护的功能项,按<选择>软键。 2. 输入手机锁密码,按**<**确定**>**软键。

#### 自动锁键盘

开启此功能后,当手机处于待机界面,且在设定的时间内无任何操 作时,键盘将自动锁定。

您可通过以下步骤设置自动键盘锁:

- 1. 按 [上键]或 [下键]选择自动键盘锁,按<确定>软键。
- 2. 按 [上键] 或 [下键] 选择所需时间, 按<确定>软键。如需取 消此功能,请选择【关闭】。
- 更改密码

您可以更改 **PIN** 码、**PIN2** 码和手机锁密码。

- 1. 按 [上键]或 [下键]选择您要更改的密码,按<确定>软键。
- 2. 输入当前的密码。
- 3. 输入新密码。
- 4. 再输入一次新密码,以进行新密码确认。

注意:您必须开启 PIN 码设置后才可以更改 PIN 码。输入的密码必须是 4-8 位的数字,才能成功进行密码的更改。

# 网络设置

此功能使您能在漫游时(在您的归属网络以外)选择相应使用的网 络。

注意:请不要随便注册一个与 SIM 卡不一致的网络,以免不能正常使用。 详情请咨询您的服务提供商。

#### 网络选择

重新搜寻: 通过选择该项, 在条件允许的情况下, 您可以注册到 另外一个 GSM 网络。

选择网络:通过该功能您可以搜索到该区域内可利用的网络资源, 并且在其中选择一个网络进行注册。

# 搜寻模式:

自动选择:您可以通过该功能自动注册 GSM 网络。

人工选择:网络锁定在当前 GSM 网络或者您可以在网络列表中选择网 络进行锁定。

#### 编辑优先网络

- 1. 选择优先网络。
- 2. 按[**OK** 键]进入 PLMN 服务供应商列表。
- 3. 按**<**选项**>**软键,您可进行以下操作:

从清单加入:从移动电话中预设的 PLMN 服务供应商列表中选择所需服

务供应商加入当前优先网络列表。

新增: 您可以自定义网络供应商代码, 并定义其优先权。

变更优先网络:更改当前选定的网络供应商优先级别。

- **删除:**删除当前选定的网络供应商。
- 变更 **GPRS** 连接状态
	- 1. 选择 **GPRS** 连接。
	- 2. 按**<**转换**>**软键。
	- 您可变更 **GPRS** 连接为以下两种状态:
	- 需要时连接:手机将在所使用的功能需要 **GPRS** 连接时进行连接,

并在结束该功能后断开连接。

永久连接:手机将在开机后,就与 **GPRS** 网络一直保持连接。

# 数据连接设置

**GSM** 数据:

在该子菜单下,列出了 **GSM** 帐号的列表。选定某一帐号,您可以对 其内容进行以下编辑:

● 名称:帐号的名称。

- **号码:**帐号拨号连接所使用的号码。
- **使用者帐号:**接入拨号服务器(不是 WAP 网关)的用户名, 默认值为 **wap**。
- **密码:**接入拨号服务器(不是 WAP 网关)的密码,默认值为 **wap**。
- **线路类型:**选择数据电路的类型,可选择模拟或 ISDN。

- 速度: WAP 数据连接所使用的速率, 可设置为 4.8Kbps、 9.6Kbps、14.4Kbps。
- z 网域:**WAP** 的 **DNS** 域名服务器地址。
- **GPRS**:

在该子菜单下,在该子菜单下,列出了 **GPRS** 帐号的列表。选定某 一帐号,您可以对其内容进行以下编辑:

- 名称:帐号的名称。
- **GPRS 连结点:**接入的 APN。
- **使用者帐号:**接入 APN 服务器的用户名,默认为空。
- **密码:**接入 APN 服务器的密码,默认为空。
- **认证模式: WAP** 身份认证中所采用的认证方式, 可在一般或加 密之间选择。
- 恢复出厂设置

把部分设置恢复成出厂时的设置。

注意:恢复出厂设置需要输入正确的手机锁密码。缺省的密码是 1234。 执行该功能后,手机会自动重启。

#### **4.5.3** 闹钟

最多可设置五个闹铃,并支持关机闹铃。在闹铃列表中,选定一个 闹铃,可对闹铃进行开关、时间、频率、闹铃铃声和延时时长的设置。 其中频率可以设置为:每天、工作日、周末、自定义(即指定一周中的 某些天进行闹铃)、一次。

#### **4.5.4** 计算器

您的手机为您提供了一个具备基本功能的计算器,方便您进行简单 运算。

进入计算器,显示计算器操作界面,用手写笔点按屏幕上对应的数 字或者符号进行输入。您也可以使用键盘输入数字或符号,按**[**上键**]**、**[**下 键**]**、**[**左键**]**、**[**右键**]**可以输入**+**、**x**、**–**、÷四个运算符,按**[\***键**]**可输入小 数点,按**[#**键**]**可输入负号。

按**<**清除**>**软键可按位清除最近的输入或结果,按**<**返回**>**软键退出计 算器,按**<**确定**>**软键显示计算结果。

用手写笔选择相应的存储功能键,"**MR**"重新调用存储的数据;"**MC**" 清除内存, "M+"把所显示的数字与内存中的数字相加; "M-"把所显

示的数字与内存中的数字相减。计算器的上方会显示存储器里存储的数 据内容。

#### **4.5.5** 手机地图

手机地图是一款袖珍的电子地图,无需上网,便可脱机使用,大大 满足您平时的生活与工作所需。

- 功能菜单如下:
- 浏览地图:

自由清晰地看地图,可放大或缩小,还可查询周边您感兴趣的 地点,如餐饮、住宿等等。

z 关键字查询:

可输入关键字,来查询各个城市里您感兴趣的地点。

例如,您要查询"厦门鼓浪屿"的地点信息,可进行如下操作: 当前城市选择"厦门市",当前类型选择"交通",关键字输 入 "鼓浪屿", 按 "搜索", 系统列出所有与 "厦门鼓浪屿码 头"匹配的地点,点进去可查看具体地址与联系电话,按[选项], 还可查看其所在的地图位置以及公交站点信息。

此外,如果您需要经常查看该结果地点,还可将它保存到收藏 中,方便您下次直接查看,而不需要重新查询。

● 城市选择:

自由切换城市,方便您在地图上畅游全国各地。

z 分类查询:

根据地点类型的划分,来查询当前城市里您感兴趣的地点。 例如,您要查询"厦门机场"的地点信息,可进行如下操作: 先确保您的"城市选择"是"厦门市",然后在"选择类型" 窗口里选择"交通",在"选择子类型"窗口里选择"机场", 系统列出查询结果是"厦门高崎国际机场",点进去可查看具 体地址与联系电话,按[选项],还可查看其所在地图位置以及公 交站点信息。

此外,如果您需要经常查看该结果地点,还可将它保存到收藏 中,方便您下次直接查看,而不需要重新查询。

• 我的收藏:

查看您所保存的地点,方便您快速了解信息。

## z 公交查询:

**1**、能够为您找到方便的公交换乘方案。 例如,您要从厦门大学到厦门机场坐飞机,那么可以这样操作: 选择"公交换乘",起点输入"厦门大学",终点输入"机场", 按"搜索",则系统会列出所有和"厦门大学"匹配的地点, 让您选择起点,请选择"厦门大学",系统继续列出所有和"机 场"匹配的地点,让您选择终点,请选择"厦门高崎国际机场", 最后系统列出所有公交换乘方案,您可进行选择查看。 2、提供各个城市的公交线路信息(途径站点等)。 例如,您要查询厦门一路公交车的途径站点,那么可这样操作: 洗择"线路杳询",在线路名称里输入该数字"1", 按"搜索", 结果列表中便会出现"1路(厦大-火车站)"。

# 注意:

1. 手机地图所使用的数据文件存储在记忆卡"mapbar"目录下,删 除该目录内文件或格式化记忆卡都将导致手机地图无法使用。

2. 在"记忆卡(E:)/mapbar/licence"目录下存放着手机地图的授权 文件,建议您在更新手机地图数据文件前备份该文件夹的内容,并将备 份数据拷入更新后的数据文件中。

#### **4.5.6** 秒表

可选择一般秒表或多面向秒表。在一般秒表中,可选择分别计时或 以圈计时两种记时方式,也可以选择查看纪录。

使用多面向秒表功能,可以分别记录多个方向上的时间。

提示:多面向秒表在暂停状态下长按<继续>可将各方向上的时间清零。

#### **4.5.7** 金山词霸

本机拥有英汉互译词典。使用本功能可以查找词库中的英文单词或 中文,并查看其相应的中文释义或英文翻译。使用**[**上键**]**或**[**下键**]**选择, **<**查看**>**或**[OK** 键**]**进行查看。

注意:词典的数据文件存放在记忆卡的根目录下,文件名为 NCE.DAT 及 NEC.DAT,请不要移动或删除该文件,以免影响金山词霸功能的正常使用。

# **4.5.8** 蓝牙

使用蓝牙功能,用户可以用手机与其它蓝牙设备进行数据交换,用 蓝牙耳机欣赏音乐,进行免提通话等。

因为蓝牙设备是通过无线电波进行通信,所以您不需要保持手机与 其它蓝牙设备相互正对。您只需要保证 **2** 台蓝牙设备之间的最大距离不 超过 **10** 米。但是蓝牙连接也可能因为一些障碍物,如墙壁或其它电子设 备而受到干扰。

# 蓝牙开关

开启或关闭手机的蓝牙功能。开启时待机界面的系统图标栏可以看 到蓝牙图标;

#### 搜索新设备

查找蓝牙设备。在查找到蓝牙设备后,选择一个设备,按<绑定**>**可 以与目标蓝牙设备进行绑定。绑定过程中,可能需要输入蓝牙密码才可 以成功绑定。

注意:一些设备,特别是蓝牙耳机,可能有固定的蓝牙密码,如 0000。 手机欲绑定该设备,则需要输入该蓝牙密码。

#### 远程控制

当已绑定的蓝牙设备提供远程控制服务时,可通过该选项连接该蓝 牙设备的远程控制服务,控制该蓝牙设备的桌面、多媒体播放器和幻灯 片。

#### 历史连接设备

查看成功绑定过的蓝牙设备。选中一个设备后,按下<选项**>**可以进 行以下操作:

- 连接: 和选定设备进行蓝牙连接。选定要连接的服务后, 按< 连接**>**进行连接。
- **断线**: 断开已连接的服务,选定要断开的服务后, 按<断线>断 开。若该设备当前未连接服务则无该选项。
- **设备名称:**修改选定设备在列表中显示的名称。
- **删除:** 从历史连接设备列表中删除该设备。
- **删除所有**:清空历史连接设备列表。
- **服务列表:** 重新获取选定设备可以提供的蓝牙服务列表。
- **搜索新设备:**查找蓝牙设备。

#### 联机中设备

查看当前已成功连接的蓝牙设备及服务;按**<**断线**>**可以断开选定的 蓝牙设备及服务。

# 设置

对本机的蓝牙功能进行设置,可用设置项为:

- **本机可见性:** 设置您的手机在开启蓝牙服务后, 是否可以被其 它蓝牙设备搜索到。
- **本机设备名称:** 设置当其它蓝牙设备搜索到您的手机时, 您的 手机显示的名称。
- **语音路径设置:** 设置是否使用蓝牙设备进行语音通话。
- 文件共享设置: 设置使用蓝牙进行文件传输服务时, 共享的文 件目录以及开放的权限。
- 文件接收目录: 设定从蓝牙接收的文件, 存储在本机的路径。
- **远程 SIM 卡模式:**设置其他蓝牙设备是否可以通过您手机中的 SIM 卡连接到网络。

#### 我的蓝牙

查看本机提供的蓝牙服务的相关信息。

您可以按照以下步骤通过蓝牙发送文件:

从我的文档选择欲发送的文件,按**<**选项**>**选择发送—经蓝牙。如果 本机蓝牙未开启,则需选择开启蓝牙,进入历史连接设备列表。

选定目标蓝牙设备,按**<**确定**>**。如果目标蓝牙设备是未绑定的蓝牙 设备,则需先进行绑定。绑定过程中需确认双方的蓝牙密码。

通过蓝牙接收文件时,本机的蓝牙功能必须开启;如果是未绑定的 蓝牙设备向您手机发送文件,需正确输入蓝牙密码,成功绑定后才能接 收文件。

# **4.5.9** 其它工具

#### 单位换算

选择单位换算,可以分别进行重量、长度、面积、体积和温度的不 同单位之间的换算。温度换算支持输入大于等于-273.15 摄氏度(-459.67

华氏)的数,其他换算不支持输入负数;可通过点击屏幕上功能界面下 方的按钮输入负号或小数点。

您可按以下步骤进行单位换算:

- 1. 选择一种换算单位,按**<**确定**>**进入。
- 2. 在单位换算界面,用**[**上键**]**、**[**下键**]**选择相应的单位栏,用**[**左键**]**、 **[**右键**]**键选择换算单位,并在选定的换算单位栏中输入数字。
- 3. 按**<**换算**>**即可在另一单位栏中显示出换算结果。

# 货币换算

您可按以下步骤进行汇率换算:

- 1. 进入汇率换算界面,输入汇率值(通过点击屏幕上功能界面下 方的按钮输入)。
- 2. 在换算界面的比率切换栏,按**[**左键**]**、**[**右键**]**选择本国货币与外 国货币的比率。并在本国货币栏中输入数字。
- 3. 按**<**确定**>**即可在外国货币栏中显示出换算结果。

#### 备忘录

显示所有的备忘录。当备忘录不为空的情况下,可以进行添加、编 辑、删除记录、全部删除、发送备忘录的操作。全部删除操作可删除所 有的备忘录。

# 世界时间

选择世界时间,首先出现世界时区浏览图,通过**[**左键**]**、**[**右键**]**移动 坐标,界面上将显示坐标所在城市的时区、名称、日期和时间。

#### 健康管理

在健康管理中,包括身体质量指数和女性生理周期功能。 身体质量指数

在该功能中,选定您的性别,输入您的身高(范围:55~300cm)、体 重(范围:1~300kg),按**<**确定**>**后,将给出您的身体质量指数,以提 示您的身体是瘦、正常或胖。

# 女性生理周期

在该功能中,输入女性的上次生理周期日和平均周期,手机将极尽体贴, 用不同颜色在日历上标出今后的排卵期和生理期。在日历界面选择日期 后再按**<**确定**>**,可以查看当天的受孕比率,以方便您的生活安排。

## **4.6** 中国移动

在主菜单界面,按[导航键]滚动选择中国移动进入,包括如下功能 选项:中国移动服务、客户服务、移动梦网、我的收藏和条码识别。

#### **4.6.1** 中国移动服务

中国移动服务是中国移动提供的特色服务。

#### 无线音乐

可以快速登录移动梦网的无线音乐,需要 WAP 支持,请确认你的手 机是否开通 WAP 服务,并且当地网络支持 WAP 应用。

## 游戏社区

可以快速登录移动梦网的游戏社区,需要 WAP 支持,请确认你的手 机是否开通 WAP 服务,并且当地网络支持 WAP 应用。

#### 新闻天气

可以快速登录移动梦网的新闻天气,需要 WAP 支持,请确认你的手 机是否开通 WAP 服务,并且当地网络支持 WAP 应用。

#### 飞信 **Fetion**

飞信是中国移动提供的可同时在电脑和手机上使用的一种沟通工 具。相关资费说明和操作技巧以及版本信息请查阅帮助说明,或者咨询 当地的移动运营商。

#### 手机电视

可以快速登录移动梦网的手机电视,需要 WAP 支持,请确认你的手 机是否开通 WAP 服务,并且当地网络支持 WAP 应用。

# 号簿管家

号簿管家是中国移动提供的以通信录为基础的服务。进入号簿管家 菜单,选择<进入>菜单,可以进行如下类型的操作:

- **开通/取消:**开通/取消号簿管家服务。
- 开始同步: 备份或者恢复手机号簿, 保持通信录和网络号簿的 同步。
- **手机号簿:**查询本机的通信录,或进行通信录相关的操作。
- **网络查询:** 搜索存储在网络上的通信录。
- 同步设置: 号簿管家的网络同步设置文件,选中一个设置文件 后,您可以修改名称以及网络的相关设置,网络设置的详细信 息可能需要咨询服务提供商。

相关服务的开通和资费详情,请咨询相应的服务供应商。

#### 在线理财

可以快速登录移动梦网的在线理财,需要 WAP 支持,请确认你的手 机是否开通 WAP 服务,并且当地网络支持 WAP 应用。

## 新业务推荐

可以快速登录移动梦网的新业务推荐,需要 WAP 支持,请确认你的 手机是否开通 WAP 服务,并且当地网络支持 WAP 应用。

#### 我的梦网

可以快速登录移动梦网的我的梦网,需要 WAP 支持,请确认你的手 机是否开通 WAP 服务,并且当地网络支持 WAP 应用。

#### 移动梦网

可以快速登录到移动梦网,需要 WAP 支持,请确认你的手机是否开 通 WAP 服务,并且当地网络支持 WAP 应用。

#### **SIM** 卡应用**\***

**SIM** 卡应用是网络运营商为您提供的增值服务。

如果您使用的 SIM 卡提供增值服务,如新闻、天气、运动和娱乐等 服务,该菜单才可见。提供的有效服务可能随服务提供商的计划而异。

#### **4.6.2** 客户服务

客户服务是中国移动提供的贴心服务,包括心机服务指南、掌上营 业厅、客户服务热线、客户经理、我的梦网和客户服务设置。

#### 心机服务指南

提供本手机的售后维修电话和相关服务网站的信息。

掌上营业厅

可以快速登录移动梦网的掌上营业厅,需要 WAP 支持。

#### 客户服务热线

快速拨打中国移动客户热线,进行业务咨询和获得帮助。

#### 客户经理

快速拨打客户经理电话以便获得帮助。客户经理号码需要自行设置。 我的梦网

可以快速登录移动梦网,并提供梦网短信和梦网彩信的订购情况查 询及退订服务操作的相关帮助信息。

#### 客户服务设置

可以设置或者重新设置客户服务热线、客户经理号码。

#### **4.6.3** 移动梦网

在主菜单下, 按导航键滚动选择进入移动梦网子菜单。

如果您设置正确且开通 **GPRS** 功能,可在待机界面通过按[**MO** 键] 进入中国移动梦网主页。

您的手机支持基于无线应用协议(**WAP**)的服务。您可以访问多种 **WAP** 服务,如新闻、天气预报和飞机航班等。这些服务是专为手机设计

的,并由 **WAP** 服务供应商维护。

**WAP** 服务需要网络支持,请向您的网络运营商和/或为您提供所需 服务的服务供应商咨询。

在移动梦网菜单下,主要包括以下选项:主页、收藏夹、网页历史 记录、输入网址、互联网设置。

主页

选择"主页",您可登陆预设的主页。

收藏夹

选择"收藏夹",显示收藏夹列表已有的各个书签。我们在手机中 预设了部分书签供您使用。使用**[**上键**]**、**[**下键**]**选择需要使用的书签,按 **[**左软键**]**,您可对该书签进行如下操作:

**● 访问:** 访问该书签指定的网址。

**● 编辑:** 编辑书签名和网址。

● 发送: 通过短信或者彩信将该书签发送给希望发送的人。

● 删除: 删除该书签。

**● 删除所有: 删除全部书签。** 

● 加入新书签:加入新的书签。

网页历史记录

在该子菜单下,列出了您最近访问的网页记录,以方便您在选定网 页历史记录情况下,按**<**选项**>**选择**[**访问**]**连接该网页。

输入网址

在该子菜单下,输入需要访问的 WAP 服务的 URL 地址,然后按左 软键**<**选项**>**选择**[**完成**]**,可连接到您想要连接的 **WAP** 站点。从而在书签、 网页历史记录以外,提供给您一个灵活访问网络的途径。

#### 互联网设置

在设置子菜单下,包含如下子菜单,供您对 **WAP** 服务相关内容进 行设置。

- 编辑设置项: 根据当地的网络进行正确的设置后才可以顺利上 网,包括网关设置、网络帐号设置(选择 **GSM** 帐号或 **GPRS** 帐号)等。
- 浏览选项: 包含了图片显示等待的时间和显示与否的设置。
- **服务信息设置:** 设置开启或关闭接收 WAP PUSH 信息。
- 清除缓存: 您曾经访问过的信息或服务会存储在手机的缓存区 (**Cache**)中。选择该操作清除缓存区中的临时信息。请及时清除 这些记录您上网信息的临时文件。
- z 清除个人资料:清除 **cookies**。
- **安全证书:**显示支持安全连接的使用凭证。

注意:如果您曾经试图访问或成功访问过需要密码的保密信息(例如您 的银行帐户),请在每次用后进行清除缓存以及清除历史记录操作。

另外, 对 WAP 网络浏览中常用的按键操作, 我们提供给您以下说 明,作为操作参考:

#### **WAP** 上网在线指导

在线功能说明

您在浏览 **WAP** 网页时,按左软键**<**选项**>**可进行如下操作:

- **访问:**访问当前所选链接。
- **主页:**访问当前已设置的主页。
- **刷新**: 重新打开当前网页。
- **收藏夹:可以查看收藏夹。**
- **网页历史记录:**选择最近访问的网页记录进行访问。
- **输入网址:**可以输入网址,跳转到新网址。
- **加入新书签:** 将当前访问网址添加到书签中。
- **储存图片:**将当前选中的图片下载保存到手机中。
- **互联网设置:** 对 WAP 服务进行相关设置。
- 网址信息: 查看当前访问网址。
- **结束:** 退出 WAP 浏览器并断开连接。

注意: 在浏览 WAP 网页时, 按[挂机键]会退出 WAP 浏览器并断开连接, 返回到待机界面。

浏览网页时的手机按键说明

- 按**[**上键**]**、**[**下键**]**可上下逐行滚动浏览网页。
- 按**[**左软键**]**进入在线功能选项操作。
- 按**[OK** 键**]**访问当前选中的链接。
- 按**[**右软键**]**根据软键提示信息进行**<**取消**>**或**<**返回**>**等操作。

注意:手机的按键功能可能因不同的 WAP 服务而有所不同。请按手机屏 幕上的指示文字操作。有关更多信息,请向您的 WAP 服务供应商咨询。

# **4.6.4** 我的收藏

图片 通过选择手机或记忆卡,选择进入通过 **Wap** 下载、彩信提取或 PC

同步下载等途径获取的存储在不同存储器上的图片列表。 选择所需图片,按**<**选项**>**进入,可对图片进行查看、发送、详细信

息、重命名、删除、清空、排序等操作。

音频

通过选择手机或记忆卡,选择进入通过 **Wap** 下载、彩信提取、PC 同步下载、录音机或音乐主持人等途径获取的存储在不同存储器上的铃 声列表。

- 选择所需铃声,按**<**选项**>**进入,可对铃声进行播放、发送、详细信 息、重命名、删除、清空、排序等操作。
- 相册

可参照娱乐多媒体中的相册相关说明。。

视频

可进入摄像机拍摄的短片列表。从列表中选择所需短片,按**<**选项**>** 进入,可对短片进行播放、发送、重命名、删除、清空、排序、输入网

- 址、网络设置、蓝牙设置、储存路径设置操作。
	- **播放:**播放当前选定的视频短片文件。播放界面的相关操作可 参照视频播放器的说明。
	- 发送: 可将所选视频通过经电子邮件、经蓝牙等方式进行发送。
	- **重命名:** 对当前的视频短片文件名进行重新命名。
	- **删除:**删除当前短片文件。
	- **清空:** 删除当前文件夹中的所有视频短片文件。

- **排序:**选择排序操作,您可以通过选择按名称、按类型、按时 间、按大小等对当前视频短片文件进行排序;也可选择无,从 而不进行排序。
- **输入网址:可输入网址浏览相关网页。**
- **网络设置:**可对网络相关进行设置。
- 蓝牙设置: 可对蓝牙立体声输出进行开关设置和选择是否激活 蓝牙耳机。

**● 储存路径:**可选择显示存储在手机上或是记忆卡上的视频列表。 百宝箱

进入百宝箱,包含三个内容: 连接百宝箱、设置和手机预置及下载 的 Java 应用。

连接百宝箱:可以通过 **GPRS** 从 **WAP** 网上下载 **Java** 应用。为了 方便用户直接上网下载 **Java** 应用。

设置:对 **Java** 应用的音效、振动、网络和背光进行设置。

- **Java 音效:** 设置 Java 应用的音量大小, 或关闭应用的音效。
- **Java 振动:** 开启或关闭 Java 应用的振动效果。
- **Java 网络:**选择 Java 应用中连接网络时所采用的网络连接设 置项,这些设置项的修改请参考中国移动-移动梦网-互联网设置 -编辑设置项。
- 背光常亮: 开启或关闭 Java 应用执行过程中背光常亮功能。
- 执行内存大小:显示用于运行 Java 应用的内存大小。
- **Java** 应用:用**[**上键**]**、**[**下键**]**选择所需的 **Java** 应用,按**<**选项**>**进入 菜单,可进行以下操作:
	- z 执行:运行当前 **Java** 应用。
	- **设置:**设置当前 Java 应用在网络存取、自动执行、信息、多媒 体、读取使用者资料和写入使用者资料时弹出询问的频度。
	- **信息:** 显示当前 Java 应用详细信息, 如名称、版本等信息。
	- z 删除:删除当前 **Java** 应用。若所选的 **Java** 应用为预置 **Java** 应用,则无该选项。

您可以按照以下步骤安装 **Java** 应用:

将要安装的 **Java** 应用的 **JAD** 和 **JAR** 文件存储在手机或记忆卡的同 一个文件夹下,或者仅将 **JAR** 文件存储在我的文档中;然后从我的文档

选择该 **JAD** 或 **JAR** 文件按**<**选项**>**选择安装。安装过程中需选择文件安 装的位置;安装结束后可选择是否执行该应用。

注意:

1. 由于手机存储空间有限,为了保证您手机的运行速度,建议您在安 装 Java 应用时存储设备选择记忆卡。

2. 不是所有的 JAVA 应用都可以在本手机安装和运行。如果对我的文 档进行格式化或非法操作,将可能丢失已安装的 JAVA 应用。

## **4.6.5** 条码识别

条码识别业务是一种利用手机的拍照功能实现快速上网或信息快速 提取的业务,具体操作请参考条码识别中的使用说明。

注意: 该条码是特定生成的二维码图片,而非一般商品上的条码。

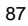

# 第**5**章输入法

# **5.1** 概述

此款手机支持中文输入法,为您提供的输入法有:手写输入、智能 拼音输入法、笔划输入法、智能英文(包括大写和小写)输入法、英文 (包括大写和小写)输入法和数字输入法。在手机中允许输入汉字的功 能项有: 输入、编辑短信息 输入、编辑通信录姓名 查找电话号码姓名 编辑彩信中的文本

# **5.2** 输入法界面

……

# **5.2.1** 编辑界面功能结构

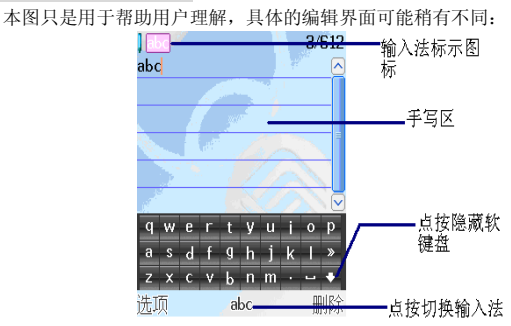

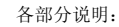

输入法标示图标:说明当前哪一种输入法处于激活状态;

手写区:在手写输入法可用时,使用手写笔在此区域内进行手写输

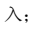

点按隐藏软键盘:在软键盘未显示的情形下,点按 图标可以显示 虚拟全键盘。在软键盘已显示的情形,点按 图标可以隐藏虚拟全键盘; 点按切换输入法:点按此区域的图标,当前使用的输入法就会相应 切换,激活的软键盘也会相应变化。

# **5.2.2** 输入法的键盘

在 P809 手机中,您可以使用两种类型键盘输入。一种是虚拟全键 盘输入,另外一种普通键盘输入。

#### 虚拟全键盘

用户进行触屏输入所使用的键盘称为虚拟全键盘。通常,虚拟全键 **盘的一个按键代表一个符号(英文字母、数字或者标点符号)。根据使** 用环境,虚拟全键盘有多种组成形式。以下为其中的几种示例:  $\square$ 

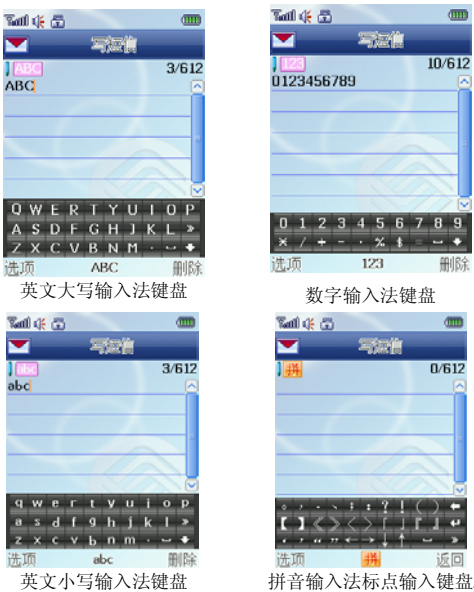

89

10/612

 $\frac{9}{3}$ 

删除

 $0/612$ 

注意:手写输入法无输入法指示图标。

# **5.3** 输入法说明

在输入过程中使用手写笔点按输入法切换区域的图标,可以顺序切 换当前输入法为拼音输入法、笔划输入法、智能英文输入法(大写和小 写)、英文(大写和小写)输入法和数字输入法。

输入法状态下,键盘的公共定义:

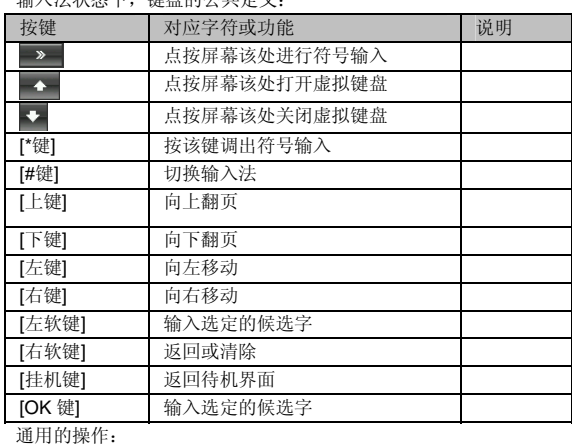

选择和选定并输入字:按**[**上键**]**、**[**下键**]**进行上下翻页,按**[**左键**]**、**[**右 键**]**查找待选汉字,按索引所对应的数字键、**[**左软键**]**或**[OK** 键**]**选定汉字。 您也可以使用触笔进行汉字选择。

选定联想字:联想输入会给出上一个字或者常用字的词组联想,可 按**[**上键**]**、**[**下键**]**进行上下翻页,按**[**左键**]**、**[**右键**]**查找待选汉字,按索 引所对应的数字键、**[**左软键**]**或**[OK** 键**]**选定汉字。您也可以使用触笔进 行汉字选择。

编辑已输入字:按**[**左键**]**、**[**右键**]**左右移动光标,按**[**上键**]**、**[**下键**]** 上下移动光标,或者使用触笔进行光标的定位,按**[**右软键**]**删除汉字。长 按**[**右软键**]**清除当前所有输入。

切换输入法:按**[#**键**]**或点按切换输入法区可循环切换当前输入法, 输入法标示图标区有相应的图标提示。

# **5.3.1** 手写输入法

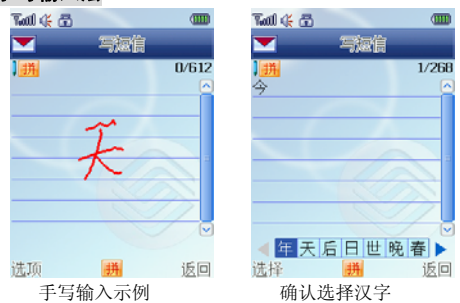

无论用户当前使用那一种输入法,只要编辑界面允许,用户都可以 在手写区进行手写输入,此时虚拟全键盘可能会相应隐藏。

手写输入的一般操作顺序:

书写汉字:用户可以使用手写笔在手写区进行汉字或字符输入。用 户使用手写笔输入完成一个字符后,手机会在显示界面显示用户输入的 字符,如果用户认为手机识别正确,可以继续进行下一个字符输入,否 则可以在字符备选区选择相似字符或者使用**[**右软键**]**清除字符进行重新 输入。

### **5.3.2** 智能拼音输入法

智能拼音输入法状态下,键盘的具体定义:

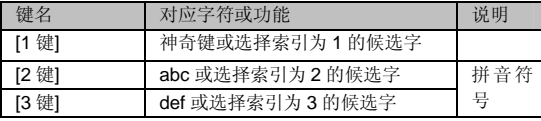

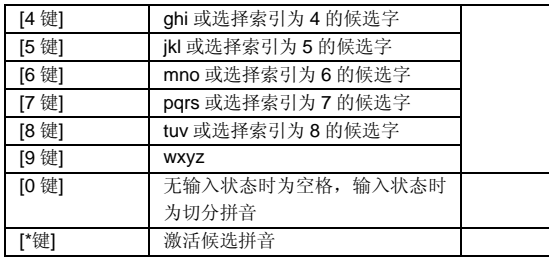

智能拼音输入法的一般操作顺序:

键入拼音字母:数字键**[2** 键**]**–**[9** 键**]**输入拼音,手机会根据输入的字 母,提供所有可能的拼音组合供选择,如按两次**[2** 键**]**,则会给出"**ba**"、 "**ca**"、"**a**"等多种选择,您当然也可以继续按键输入拼音,以减少可 选的拼音。

注意:对于拼音输入法,要求输入的第一个拼音字母必须符合拼音规则, 即或者为可单独发音的韵母(a, e, o)或者为拼音音节的第一个声母, 而 对于某些韵母(u, i, ü)则无法输入。如果要输入拼音字母 ü, 请使用按 键 v 来替代。

选定拼音:按**[\***键**]**激活候选拼音,连续按动**[\***键**]**自左向右选择拼音, 按**[**右软键**]**清除拼音,按[挂机键**]**退出当前输入,返回待机界面。您也可 以使用触笔进行选择。

智能拼音输入法的多字(**2** 个以上)连续输入操作方法:

键入拼音字母:数字键**[2** 键**]**–**[9** 键**]**输入拼音,手机会根据输入的字 母,提供所有可能的拼音和词语组合供选择,如连续按**[2** 键**][4** 键**][9** 键**][8 键]**,下方的候选字词区会给出"必须"、"必需"、"比喻"等多种选 择,您当然也可以继续按**[\***键**]**依次确定激活的候选字,以减少可选的词 组。当下次按下同样的按键后,手机将会自动把您最频繁使用的词组排 在首位供您选择。

选定拼音:按**[\***键**]**激活候选拼音,连续按动**[\***键**]**自左向右选择拼音, 按[右软键]清除拼音, 按[挂机键]退出当前输入, 返回待机界面。

切分拼音:在输入拼音的过程中按**[0** 键**]**可对连续输入的拼音进行适 当的切分,使输入更为准确。如上面我们平时经常使用"比喻"这个词 组,由于系统有记忆功能,当我们欲再次输入该词,分别取 2 个字的声 母,我们连续按**[2** 键**]** 、**[0** 键**]**(切分拼音键)和**[9** 键**]**,此时下方的候 选拼音区会给出"a"、"b"和"c"多种拼音选择,候选字词区则出现 "比喻"排在首位的等多个词组供选择。

**[1** 键**]**神奇键的用法:在智能拼音输入法状态下,依次按**[1** 键**]**,此 时可依次出现全角标点、半角标点、特殊表情符号等的输入,同时输入 任意数字进行数字的输入。如果按**[1** 键**]** 同时输入任意数字,此时出现 数字、字母和添加新单词的功能,选择添加新单词,在这个界面中,用 户可自定义新单词进行输入,如连续按动数字键**[3** 键**]**2 次,**[7** 键**]**3 次, **[4** 键**]**3 次和**[2** 键**]**3 次,可得到英文单词"eric",下次欲再输入单词时, 只需按下[1 键],然后按[3 键] [7 键] [4 键] [2 键]后,按下[右键]即可选 择单词"eric"进行确定输入。

模糊音设置:系统设置功能中有输入法的相关设置,其中包括模糊 音设置。当设置处于开启,且处于智能拼音输入法的状态下时,手机将 会对输入的拼音进行模糊判断处理。如输入拼音"zong guo", 此时系 统会出现"中国"的候选词组供选择;但是如果将系统设置下的模糊音 设置关闭,然后再次输入拼音"zong guo",此时系统将不会出现"中 国"的候选词组供选择。

## **5.3.3** 笔划输入法

笔划输入法的键盘具体定义为:

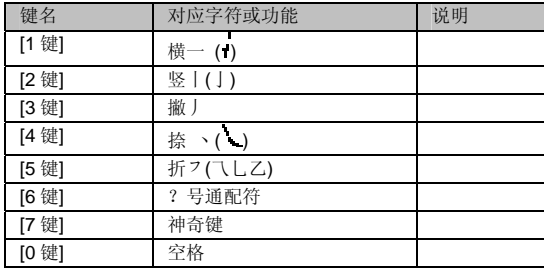

笔划输入法一般操作顺序:

按汉字的标准笔划顺序,按相应的数字键输入笔划,手机将显示对 应于输入笔划的待选汉字;按**[**右软键**]**删除最后输入的笔划。

 **[7** 键**]**神奇键的用法:和在智能拼音输入法状态下,神奇键**[1** 键**]**的 用法一样。

注意:其中的**[6** 键**]**键为?号通配符,即代表任意笔划。

# **5.3.4** 智能英文输入法

智能英文输入法(**Smart English**),分为大写和小写两种,即智能 **ABC** 和智能 **abc**。

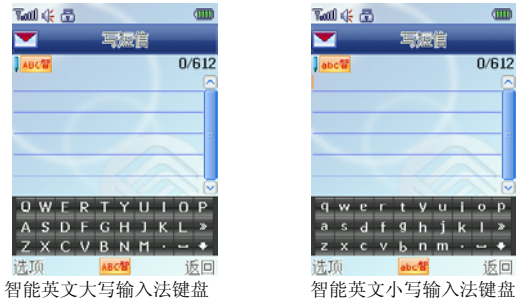

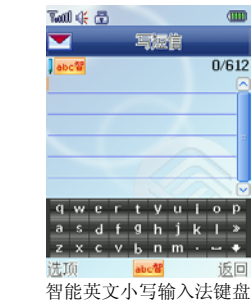

智能英文输入法的键盘具体定义为(下表对应字符以";"为界, 分别为智能英文 **ABC** 和智能英文 **abc**;无分号,则两者对应相同字符):

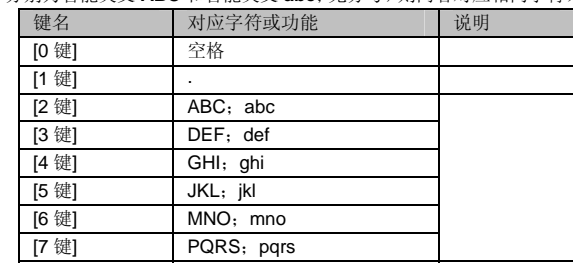

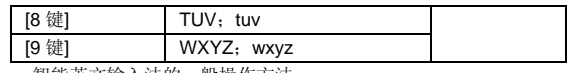

智能英文输入法的一般操作方法:

每个按键都被用于输入该键对应的字符,并根据前一按键对应的字 符自动变化以组合成词。快速重复按键直到您需要的单词出现。按上下 导航键进行选择,按**[**左软键**]**或**[OK** 键**]**选定单词或字符。

# **5.3.5** 英文输入法

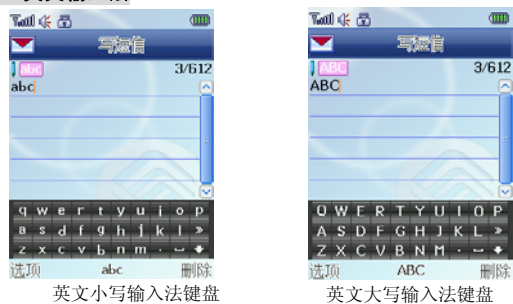

英文输入法(包括英文大写输入和英文小写输入)的键盘具体定义 为 (下表对应字符以";"为界, 分别为英文大写输入和英文小写输入;

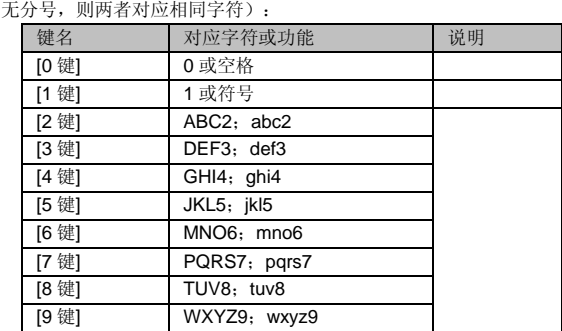

英文输入的一般操作方法:

每个按键都被用于输入多个字符。快速重复按键直到您需要的字符

出现。

# **5.3.6** 数字输入法

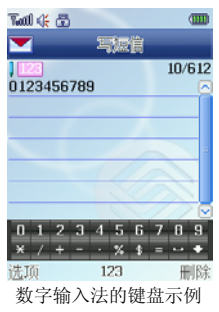

# 数字输入法的键盘具体定义为:

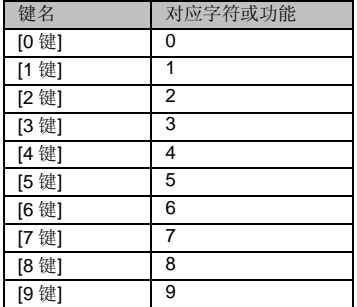

数字输入法的一般操作方法:

按数字键[0 键]-[9 键]以输入对应的数字。

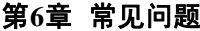

在使用电话过程中出现任何问题,请参照下列条款加以解决。如果 问题仍然存在,请立即与联想指定经销商或维修商联系。

#### ■屏幕出现输入 **PIN**

输入 SIM 卡所带的有效 PIN 密码。如果您不知道密码,请立即与网 络服务供应商联络。

#### ■屏幕出现输入 **PUK** 码

三次输入错误的 PIN 码后,您的 SIM 卡将会被锁住,要解锁,您必 须输入 PUK 码,请立即与网络服务供应商联络。

#### ■屏幕出现插入 **SIM** 卡信息

确认 SIM 卡安装正确。检查 SIM 卡是否正常工作,其可能有缺陷或 出现故障。如果是这样,请交付网络服务供应商解决。

#### ■显示不在服务区,网络故障

检查信号强度指示。如果无网络信号,您可能处于地下室或建筑物 中的网络盲区。移至其它地区接收信号。还有另外一种情况,您可能处 于网络未覆盖区,可以要求您的网络服务供应商提供网络服务范围。

#### ■声音质量差,回音或有噪声使通话困难

挂断电话,再次拨号,网络服务供应商可能为您转接一条通话质量 较好的线路。

#### ■待机时间变短

所在地信号较弱,手机长时间寻找网络所致。在您不想接听电话时, 请临时关机;或者电池使用时间过长,电池使用寿命将至,需更换新电 池。

#### ■手机不能开机

检查电池电量或充电。可以在充电期间,打开手机检验一下。手机 如果长时间静置后容易使电池过度放电,此时无法开机,充电开始较长 时间内也无响应,需要等电量恢复后才能开机。

# ■不能发送短信息

检查您的短信服务中心号设置,您可能没有开通 SMS 服务,或者短 信息发送对象无效,或者您所在地区的网络服务供应商不支持该项服务。 ■不能充电

有三种可能:一是手机充电器工作不良,您可以就近与联想指定维 修商或经销商联络;二是环境温度不适宜,可以更换充电环境;三是接 触不良,可以检查充电器插头。

# ■通信录不能添加数据

通信录存储已满。可删除部分原有的无用条目。

# ■不能选择某些功能

没有开通此项服务或者所在地的网络服务供应商不支持该服务。请 与联想指定维修商、经销商或网络服务供应商联络。

# 第**7**章名词解释

#### ■小区广播

此服务允许您接收广播短信息,如天气、交通等信息。

■**DTMF(**双音多频**)** 

- 发出音频信号,用于电话银行,自动应答机等。
- ■国际电话指示 **International Indicator**

当输入一个正确的国际电话号码时,号码前需加'+'号。

■网络服务供应商 **Network Service Operator** 

要使用您的手机,您必须先与网络服务供应商签订协议,并需要一 个 SIM 卡。

#### ■**PIN(**个人标识码**)**

这个密码是用于授权使用 SIM 卡的功能和信息。PIN 码由网络运营 商提供。它是一个 4 到 8 位的数字,可以根据需要修改。

#### ■**PIN2(**个人标识码 **2)**

这个密码是用于授权使用 SIM 卡的一些特殊功能,在某些国家里网 络运营商不一定为您提供 PIN2 码。

#### ■**PUK(**个人解锁码**)**

用于解开被锁定的 SIM 卡, PUK 码由网络运营商提供。

#### ■漫游

在协议网络的范围外使用您的手机。

■**SIM** 卡**(**用户身份识别卡**)** 

它包含了安全信息、用户的个人信息,如:通信录和短信息等。

#### ■**SMS(**短信息服务**)**

短信息的发送和接收都是通过网络的短信息中心进行的,要使用这 项服务必须要网络支持。

# ■**WAP(**无线应用协议**)**

特别为移动通信设备设定的标准,使您可以简单、快捷的接入支持 WAP 的网络。

# 第**8**章技术参数

# 常规

- 。<br>品名: GSM 双频 GPRS 功能数字移动电话机
- 型号: P809 –<br>系统: GSM900/DCS1800/(支持 PCS1900/EDGE)
- 环境温度
- - 最高:+55°C 最低: -10°C

# 基本参数

尺寸:约 115.9X54.9X15.5mm 重量:约 116.7 克 (含电池) 通话时间:120—240 分钟\* 纯待机时间:250—350 小时\* 电池容量:820mAh

# \*视当地网络信号环境状况而定

执行标准号:Q/LMLX101 核准代码: CMII ID: 2007CP4568 进网许可证号:02-5707-080234

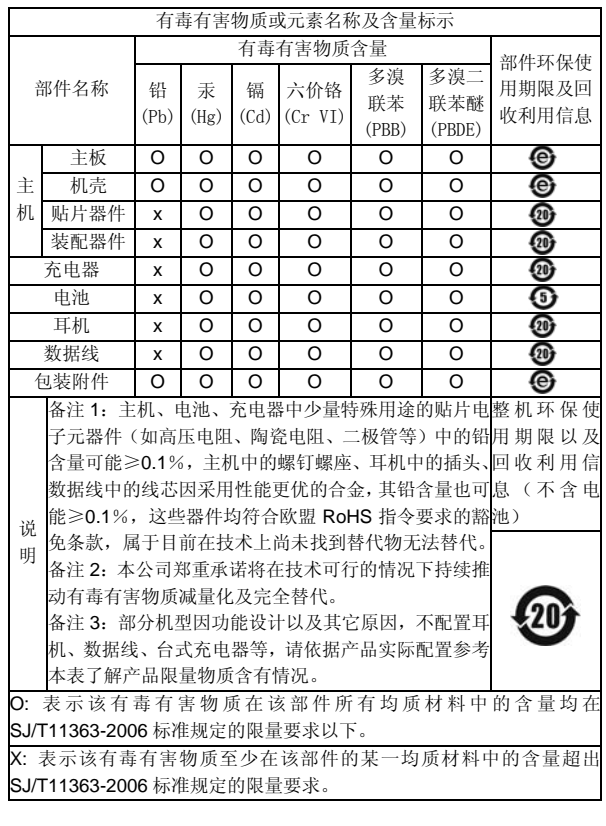

147-001650

V1.0